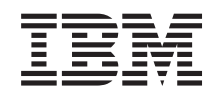

# System i и System p Распространение программного обеспечения для i5/OS и сопутствующего программного обеспечения

*версия 6 выпуск 1*

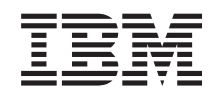

# System i и System p Распространение программного обеспечения для i5/OS и сопутствующего программного обеспечения

*версия 6 выпуск 1*

#### **Примечание**

Перед началом работы с этой информацией и с описанным в ней продуктом обязательно ознакомьтесь со сведениями, приведенными в разделе ["Примечания",](#page-36-0) на стр. 31.

Это издание относится к версии 6, выпуску 1, модификации 0 продукта IBM i5/OS (код продукта 5761-SS1), а также ко | всем последующим выпускам и модификациям, если в новых изданиях не будет указано иное. Данная версия работает | не на всех моделях систем с сокращенным набором команд (RISC) и не работает на моделях CISC. |

Этот документ может содержать ссылки на Лицензионный внутренний код. Лицензионный внутренний код - это машинный код, лицензия на использование которого предоставляется в соответствии с условиями лицензионного соглашения IBM на машинный код. | | |

**© Copyright International Business Machines Corporation 1998, 2008. Все права защищены.**

# **Содержание**

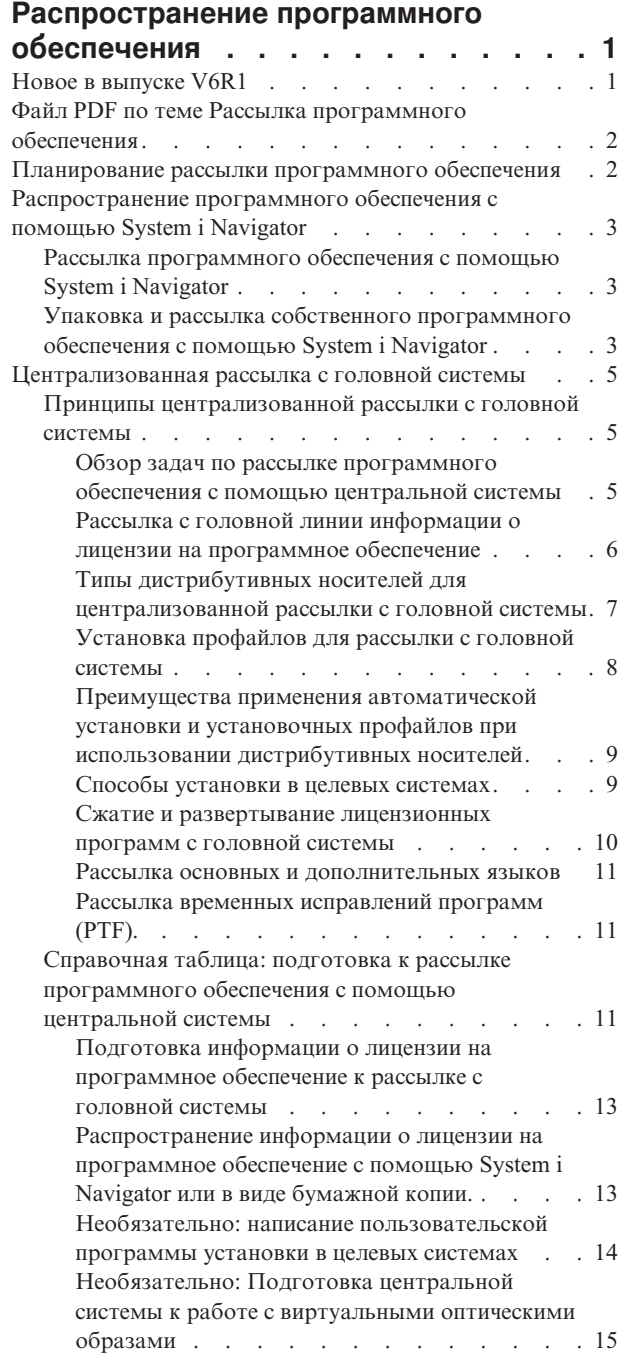

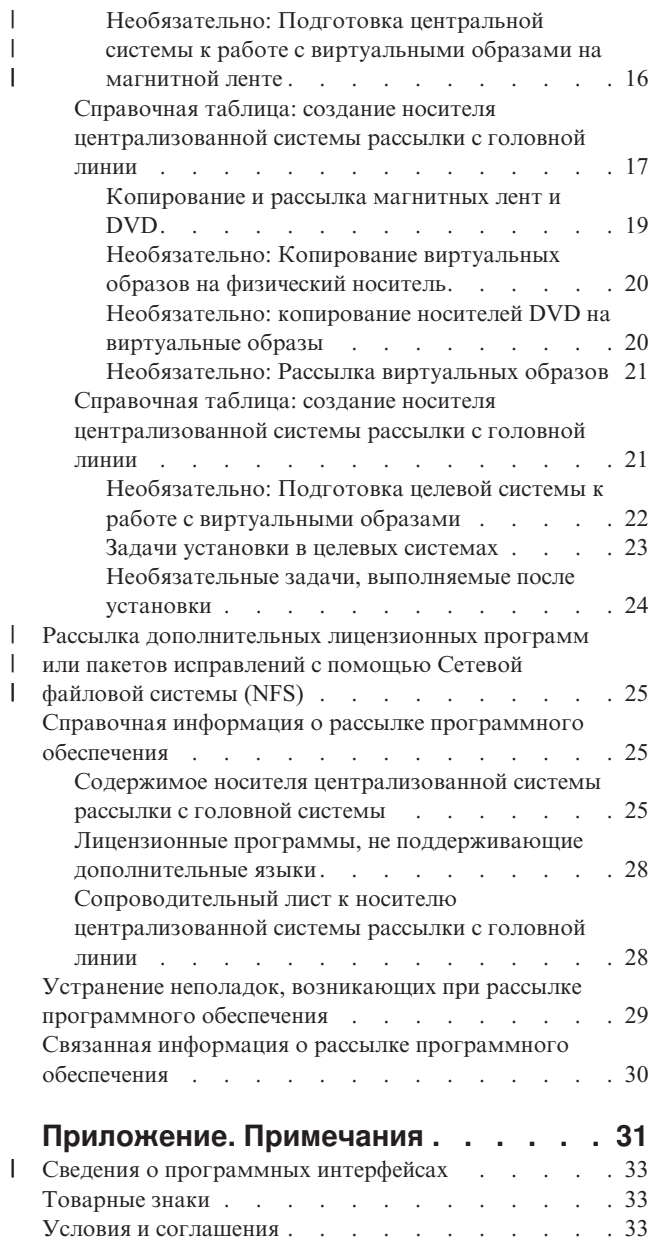

 $\|$  $\|$  $\begin{array}{c} \hline \end{array}$ 

 $\|$ 

# <span id="page-6-0"></span>**Распространение программного обеспечения**

Иногда возникает необходимость полного или частичного копирования программного обеспечения (в том числе операционной системы) в другую систему. Возможно также полное или частичное копирование программ из одного логического раздела в другой. Распространение программного обеспечения особенно полезно и удобно, если сеть велика, а все системы в вычислительной среде должны быть одинаковыми.

Для того чтобы осуществить эту операцию с минимальными затратами и максимальными преимуществами, следует рассмотреть все существующие варианты рассылки и выбрать среди них оптимальный. Разослать поддерживаемые системой продукты можно с помощью System i Navigator и централизованной рассылки с головной линии. В качестве дистрибутивного носителя также можно использовать виртуальные образы.

**Примечание:** Используя исходные образцы, вы соглашаетесь с условиями ["Лицензия](#page-35-0) на исходный код и отказ от [обязательств"](#page-35-0) на стр. 30.

### **Новое в выпуске V6R1**

Описана новая и измененная информация по теме Рассылка программного обеспечения.

В дополнение к возможности использовать виртуальные оптические образы для рассылки программного | обеспечения с центральной системы, появилась возможность использовать виртуальные лентопротяжные | устройства. Инструкции приведены в разделе ["Необязательно:](#page-21-0) Подготовка центральной системы к работе с [виртуальными](#page-21-0) образами на магнитной ленте" на стр. 16. | |

Благодаря поддержке виртуального оптического устройства в i5/OS, можно применять метод использования | виртуальных оптических образов из одного общего источника образов, доступного для других систем в сети. Любой клиент с виртуальным оптическим устройством типа 632B модели 003 может получить доступ к | образам, находящимся на сервере с Сетевой файловой системой (NFS). Информация приведена в разделе | "Рассылка [дополнительных](#page-30-0) лицензионных программ или пакетов исправлений с помощью Сетевой [файловой](#page-30-0) системы (NFS)" на стр. 25. | | |

Создать копию виртуального образа на физическом носителе DVD или CD-RW можно с помощью команды | DUPOPT (Дублировать оптический носитель). Обратитесь к разделу ["Необязательно:](#page-25-0) Копирование [виртуальных](#page-25-0) образов на физический носитель" на стр. 20. |  $\blacksquare$ 

Теперь копия информации каталога образов сохранена в файле QIMGCLG в папке каталога образов. Это | облегчает процесс рассылки программного обеспечения и создания каталогов после перемещения файлов | образов из одной системы в другую. Новый параметр \*IMPORT команды CRTIMGCLG (Создать каталог | образов) позволяет создать каталог на основе существующей информации о каталогах, хранящейся в файле | QIMGCLG. Записи в каталоге будут организованы в том же порядке, в каком они находились в прежнем | каталоге. Пошаговые инструкции приведены в разделе ["Необязательно:](#page-27-0) Подготовка целевой системы к работе с [виртуальными](#page-27-0) образами" на стр. 22. | |

### **Условное обозначение новой и измененной информации**

Изменения и дополнения, внесенные в данное издание документа, отмечены следующим образом:

- Значок > отмечает начало новой или измененной информации.
- Значок « отмечает конец новой или измененной информации.

В документах PDF изменения помечены значком (|) на левых полях напротив мест с изменениями.

<span id="page-7-0"></span>Дополнительная информация об изменениях, связанных с выпуском, приведена в документации Информация для пользователей.

### **Файл PDF по теме Рассылка программного обеспечения**

Файл PDF этой информации можно просмотреть и напечатать.

Для просмотра или загрузки этого документа в формате PDF щелкните на ссылке Distributing software (Рассылка программного обеспечения) (около 30 страниц).

Вы можете напечатать только ту справочную информацию, которая относится к централизованной рассылке с головной системы.

- v "Содержимое носителя [централизованной](#page-30-0) системы рассылки с головной системы" на стр. 25
- v "Лицензионные программы, не [поддерживающие](#page-33-0) дополнительные языки" на стр. 28
- v ["Сопроводительный](#page-33-0) лист к носителю централизованной системы рассылки с головной линии" на стр. 28

Также можно посмотреть или загрузить этот связанный раздел:

Установка, обновление и удаление i5/OS и связанного программного обеспечения

### **Сохранение файлов в формате PDF**

Для сохранения файла в формате PDF на своей рабочей станции для последующего просмотра или печати выполните следующие действия:

- 1. Щелкните правой кнопкой мыши на приведенной ссылке на документ PDF.
- 2. Щелкните на пункте меню, который сохраняет файл PDF в локальном каталоге.
- 3. Перейдите к каталогу, в котором вы хотите сохранить файл в формате PDF.
- 4. Нажмите кнопку **Сохранить**.

### **Загрузка программы Adobe Reader**

Для просмотра и печати этих PDF-файлов требуется программа Adobe Reader. Бесплатную копию этой программы можно загрузить с Web-сайта Adobe по адресу [Adobe](http://www.adobe.com/products/acrobat/readstep.html) Web site

(www.adobe.com/products/acrobat/readstep.html) .

### **Планирование рассылки программного обеспечения**

Разослать программное обеспечение можно с помощью System i Navigator или с помощью централизованной рассылки с головной системы. Выбор программы для рассылки определяется количеством и типом рассылаемого программного обеспечения.

#### **Когда следует использовать System i Navigator**

System i Navigatorпозволяет логически сгруппировать программы и файлы в исходной системе i5/OS и разослать их в одну или несколько целевых систем i5/OS. Это наиболее быстрый и эффективный способ рассылки лицензионных программ, собственных программных продуктов, исправлений и пользовательских библиотек.

#### **Когда следует использовать функцию централизованной рассылки с головной системы**

Централизованная рассылка с головной системы чаще всего применяется для рассылки программного обеспечения, участвующего в полном обновлении системы, или программного обеспечения логического раздела. В него обычно входит операционная система i5/OS, временные исправления программ (PTF), лицензионные программы фирмы IBM, лицензионные программы других фирм и пользовательские

<span id="page-8-0"></span>библиотеки. Кроме того централизованная рассылка с головной системы позволяет рассылать программное обеспечение логического раздела в различные системы, как с логическими разделами, так и без них.

#### Дальнейшие действия:

- "Распространение программного обеспечения с помощью System i Navigator"
- "Централизованная рассылка с головной системы" на стр. 5

## Распространение программного обеспечения с помощью System i **Navigator**

System і Navigator позволяет логически сгруппировать программы и файлы в исходной системе i5/OS или логическом разделе и разослать их в одну или несколько целевых систем i5/OS или логических разделов.

Это наиболее быстрый и эффективный способ рассылки лицензионных программ, собственных программных продуктов, исправлений и пользовательских библиотек.

### Рассылка программного обеспечения с помощью System i Navigator

System і Navigator можно использовать для рассылки программного обеспечения IBM с одной системы i5/OS или логического раздела в другую систему i5/OS или логический раздел.

Для рассылки и установки продуктов IBM выполните следующие действия:

- 1. В окне System i Navigator разверните значок Management Central.
- 2. Разверните список Конечные системы.
- 3. Разверните систему.
- 4. Выберите пункт Настройка и обслуживание.
- 5. Откройте Реестр программного обеспечения.
- 6. Выберите Установленные программы или Поддерживаемые программы.
- 7. В правой панели щелкните правой кнопкой мыши на нужной программе. Выберите Отправить и установить. Отправлять и устанавливать можно только продукты, находящиеся в состоянии Установленный или Управляемый.
- 8. Следуйте показанным на экране инструкциям.

В окне System і Navigator предусмотрена подробная контекстная справка. Для просмотра выберите в меню пункт Справка, а затем - Разделы справки. Выберите раздел Для чего предназначено. . .? просмотр подробных сведений о выполнении различных задач с помощь System i Navigator.

### Упаковка и рассылка собственного программного обеспечения с помощью System i Navigator

Наряду с возможностью рассылать продукты IBM из одной системы i5/OS или логического раздела в другую систему i5/OS или логический раздел, можно также использовать System i Navigator для упаковки и рассылки ваших собственных программных продуктов.

Упаковка программ позволяет объединять созданные пользователем приложения в поставляемый продукт, который будет устанавливаться на систему так же, как и лицензионные программы IBM. С приложениями, объединенными в продукт, можно работать как с единым объектом. Создать поставляемый продукт из приложений можно несколькими способами:

- С помощью функции Упаковка и создание продуктов System i Navigator
- С помощью лицензионной программы IBM System Manager for i5/OS
- С помощью АРІ для работы с программными продуктами

Одно из преимуществ использования System i Navigator заключается в том, что он встроен в операционную систему i5/OS, поэтому для его использования не понадобятся дополнительные финансовые затраты. С помощью System i Navigator, собственные программы и исправления можно распространять так же, как лицензионные программы i5/OS. Например, вы можете отслеживать пользовательские исправления так же, как исправления, выпускаемые IBM. Вся информация, необходимая для распространения и установки продукта на других системах, содержится в описании продукта.

Для того чтобы приложение можно было преобразовать в продукт, распознаваемый системой, необходимо сначала создать описание этого продукта. Управление продуктом осуществляется той системой, на которой он был создан. Для упаковки и рассылки продукта выполните следующие действия.

- 1. Создайте описание продукта:
	- a. В System i Navigator разверните значок **Management Central**.
	- b. Выберите **Описания**.
	- c. Щелкните правой кнопкой мыши на строчке **Продукт** и выберите пункт меню **Новое описание**.
	- d. Следуйте показанным на экране инструкциям мастера. Управление продуктом осуществляется с той системы, в которой он был создан.

Мастер предложит добавить лицензионное соглашение, которое должно быть принято пользователем при установке. Добавьте лицензионные документы с помощью окна Добавление лицензионных документов. Информация о создании этих документов приведена в разделе Создание электронных лицензионных соглашений.

- 2. Установите продукт в целевых системах.
- 3. Для рассылки и установки продукта в целевых системах выполните следующие действия:
	- a. В System i Navigator разверните значок **Management Central**.
	- b. Выберите **Описания**.
	- c. Выберите **Продукт**.
	- d. Щелкните правой кнопкой мыши на описании продукта, который вы хотите установить, и выберите пункт меню **Отправить и установить**.
	- e. Следуйте инструкциям мастера установки описания продукта. После нажатия кнопки **Готово** продукт будет отправлен и установлен в целевой системе, а его состояние изменится с **Установленный** на **Управляемый**.

#### **Примечание:**

- Отправлять и устанавливать можно только описания продуктов, находящиеся в состоянии **Установленный** или **Управляемый**.
- При рассылке и установке продукта рассылаются только примененные исправления.

Так как продукт установлен в исходной системе, то им можно управлять. Состояние **Управляемый** означает, что описание больше нельзя изменить. Для того чтобы его изменить, вам придется создать исправление.

После установки продукта в исходной системе для него можно создать исправления. Информация о том, как это сделать, находится в разделе Создание исправлений для установленных продуктов с помощью Management Central.

В окне System i Navigator предусмотрена подробная контекстная справка. Для просмотра выберите в строке меню пункт **Справка**, а затем - **Help Topics**. Выберите раздел **Для чего предназначено .. .?** просмотр подробных сведений о выполнении различных задач с помощь System i Navigator.

#### **Дальнейшие действия:**

После упаковки и рассылки собственных программных продуктов разошлите к ним исправления, которые вы создали. Дополнительная информация приведена в разделе Рассылка и установка исправлений.

### <span id="page-10-0"></span>**Централизованная рассылка с головной системы**

Механизм централизованной рассылки с головной системы особенно полезен и удобен в том случае, если необходимо настроить одинаковые системы i5/OS или логические разделы в крупной сетевой среде.

Применение централизованной рассылки программного обеспечения с головной системы экономит время, усилия и затраты, так как сокращает число шагов в процедурах установки в целевых системах. Например, если вы устанавливаете кумулятивный пакет PTF в исходной системе, вы экономите время, потому что вам не придется устанавливать тот же пакет в целевой системе.

- Если вы собираетесь разослать пользовательские данные и выпуск i5/OS только в одну систему, перейдите к |
- разделу Перенос данных. |

| | | | | | |

Кроме того, лицензионные программы можно рассылать посредством компакт-диска. Инструкции о подготовке компакт-диска для рассылки смотрите в разделе [Использование](http://www-1.ibm.com/servers/eserver/iseries/optical/cdrom/cddist.htm) компакт-диска в рассылке

[программного](http://www-1.ibm.com/servers/eserver/iseries/optical/cdrom/cddist.htm) обеспечения iSeries  $\overline{X}$ 

### **Принципы централизованной рассылки с головной системы**

Централизованна рассылка с головной системы - это процесс создания копий программного обеспечения из одной системы или логического раздела с операционной системой i5/OS и рассылки полученных копий в несколько (целевых) систем.

*Центральная система* - это система с лицензией на получение носителей, поставляемых IBM. В |

- распределенной сети центральная система обычно определяется как фокусная точка сети, предназначенная  $\blacksquare$
- для обработки предупреждений, разработки приложений и выполнения задач управления сетью. |
- | Центральная система может также рассылать лицензионные программы на другие автономные системы.
- Однако эти серверы не являются полностью независимыми от центральной системы, поскольку получают от | нее лицензионные программы. |

*Целевая система* - система, зависимая от центральной системы в плане получения от нее Лицензионного |

внутреннего кода Licensed Internal Code, операционной системы i5/OS и лицензионных программ. Эти |

системы могут работать самостоятельно. Целевые системы могут входить в распределенную сеть или |

работать независимо от центральной системы; вместе с тем, они не являются полностью самостоятельными, |

поскольку за рассылку лицензионных программ, а также за разработку и обслуживание приложений | отвечает центральная система. |

#### **Обзор задач по рассылке программного обеспечения с помощью центральной системы**

Общие задачи рассылки программного обеспечения из центральной системы включают в себя подготовку центральной системы и целевых систем, создание носителей и установку программного обеспечения на целевые системы.

- 1. Подготовка к рассылке программного обеспечения с центральной системы. |
	- a. Выберите тип дистрибутивного носителя, установочный профайл и способ установки в целевых системах.
		- b. (Необязательно) напишите пользовательскую программу установки, чтобы избавить операторов целевых систем от необходимости выполнять задачи установки.
		- c. Убедитесь, что в центральной системе установлен необходимый кумулятивный пакет исправлений или другие PTF.
	- d. Убедитесь, что центральная и целевые системы готовы к рассылке.
	- 2. Создание дистрибутивного носителя с помощью опции 40 меню GO LICPGM.
		- a. Ниже приведен список задач, выполняемых с помощью опции 40:
			- 1) Завершение работы всех подсистем.
- <span id="page-11-0"></span>2) Сохранение Лицензионного внутреннего кода, операционной системы i5/OS, конфигурации системы, объектов защиты, объектов Диспетчера системных ресурсов (SRM) и пользовательских профайлов.
- 3) Сохранение библиотеки QGPL. В частности, в этой библиотеке хранится пользовательская программа установки QLPUSER.
- 4) Сохранение библиотеки QUSRSYS.
- 5) Сохранение лицензионных программ, предназначенных для рассылки. Выберите лицензионные программы, которые вы хотите разослать, в меню Сохранить лицензионную программу. Лицензионные программы Extended Base Support и Extended Base Directory Support будут выбраны заранее, поскольку они обязательны.
- b. Сохранение дополнительных объектов на дистрибутивном носителе по окончании работы с опцией 40. Например, вы можете сохранить пользовательские библиотеки, пользовательские каталоги и файлы дополнительных языков. Если вы написали пользовательскую программу установки, она может быть использована и для восстановления этих дополнительных библиотек и объектов.
- 3. Установка с дистрибутивного носителя в целевых системах.

Не размещайте в библиотеках QGPL и QUSRSYS центральной системы те объекты, которые не предназначены для рассылки целевым системам.

#### **Рассылка с головной линии информации о лицензии на программное обеспечение**

Рассылать информацию о лицензии можно для тех программных продуктов, в которых применяется управление лицензиями i5/OS.

Для таких продуктов в информацию о лицензии входят очереди сообщений, протокол нарушений, ограничение на использование и ключи лицензий на программное обеспечение. Текущий список пользователей лицензии не рассылается из центральной системы в целевые.

Для просмотра списка программных продуктов и средств, в которых применяется управление лицензиями, выполните команду Работа с информацией о лицензиях (WRKLICINF).

На дистрибутивный носитель можно записать всю информацию о лицензии на программное обеспечение для всех целевых систем. Информация о лицензии для каждой целевой системы будет автоматически загружаться в процессе установки.

Ограничение на использование задается по-разному в зависимости от типа рассылаемого продукта. Ограничение на использование для обычных продуктов, содержащих информацию о лицензии, должно быть задано в центральной системе до создания дистрибутивного носителя. Затем оно автоматически записывается на дистрибутивный носитель и рассылается в целевые системы. Для продуктов с ключами лицензий ограничение на использование входит в состав ключа лицензии. Для каждого продукта с ключом лицензии в каждой целевой системе необходим уникальный ключ, чтобы с этим продуктом можно было работать в этой системе. Таким образом, вы должны предусмотреть добавление всех ключей лицензий для всех целевых систем на создаваемый дистрибутивный носитель.

#### **Когда следует рассылать информацию о лицензии на лицензионные программы**

Информацию о лицензии на лицензионную программу следует рассылать при установке нового срока действия лицензии для этой программы.

*Срок действия лицензии* - это продолжительность действия разрешенного ограничения на использование для данной лицензионной программы. Ограничение на использование может устанавливаться применительно к версии, выпуску или модификации лицензионной программы.

Например, если срок действия лицензии для продукта X установлен применительно к версии, то ограничение на использование будет действительно в течение всего времени работы с данной версией продукта. После

<span id="page-12-0"></span>установки информации о лицензии для продукта X она не будет изменяться до тех пор, пока не будет разослана новая версия продукта X. Эта информация о лицензии будет сохраняться в целевых системах даже в случае установки нового выпуска или модификации продукта. Ограничение на использование, существующее в целевых системах, потребуется изменить только в случае рассылки новой версии продукта X.

#### **Ключи лицензии на программное обеспечение**

Ключи лицензии на программное обеспечение, предназначенные для рассылки, хранятся в файле ключей лицензий.

При использовании опции 40 (Создать дистрибутивный носитель)в меню GO LICPGM, или запуске команды Сохранить систему (SAVSYS) этот файл добавляется на дистрибутивный носитель. После загрузки ключей лицензий файл QALZALPKEY удаляется из целевых систем.

Каждый день использования продукта с ключом лицензии в очередь сообщений заносится предупреждающее сообщение с датой истечения отсрочки. Сообщение заносится в очередь QSYSOPR, а также во все остальные очереди сообщений, которые вы определили командой Изменить информацию о лицензии (CHGLICINF).

#### **Информация, связанная с данной**

Настройка ограничения на использование

#### **Типы дистрибутивных носителей для централизованной рассылки с головной системы**

Для централизованной рассылки с головной системы могут применяться следующие носители и методы: |

каталог образов (оптический или на магнитной ленте), общие виртуальные оптические образы при |

использовании сетевой файловой системы (Network File System), магнитная лента, универсальный цифровой |

диск (DVD), компакт-диск (CD-ROM) при использовании команды DUPOPT (Копировать оптические |

образы) или команды DUPTAP (Копировать образы на магнитной ленте). |

У каждого типа дистрибутивного носителя есть свои преимущества и недостатки. Выберите тип носителя, наиболее подходящий для вашей среды.

#### **Каталог образов**

| | | | | | | | | | | | | | |

| | |

|

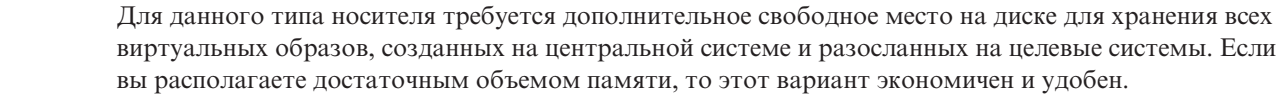

Сначала необходимо подготовить центральную систему к рассылке виртуальных образов; затем следует создать дистрибутивный носитель и выполнить электронную рассылку (с помощью FTP). Можно также создать DVD для централизованной рассылки, затем добавить его в каталог образов и разослать с помощью FTP. Или создать виртуальные образы, переписать их на DVD, компакт-диск (для оптических устройств) или магнитную ленту (для лентопротяжных устройств) и разослать физические носители. Использование виртуальных образов особенно удобно в случае проверки оптических носителей, автономных установок и обновления программного обеспечения в пределах сети.

Из всех носителей виртуальная магнитная лента обеспечивает наилучший доступ к данным и наименьшее время для создания резервных копий. Виртуальные магнитные ленты работают также как физические, за исключением следующих моментов: Дополнительная информация приведена в разделе Виртуальная магнитная лента.

Дополнительная информация о требованиях, которые следует учитывать при использовании каталогов образов в качестве источника при централизованной рассылке с головной системы, приведена в разделе Подготовка к виртуальному сохранению в оптической памяти.

**Виртуальное оптическое устройство, использующее общие образы Сетевой файловой системы (NFS)** Особый тип виртуального оптического устройства (632B; модель 003) поддерживает файлы |

- <span id="page-13-0"></span>виртуальных образов в удаленной системе в сети. Каталог образов определяет сетевой путь |
- центральной системы, содержащей файлы виртуальных образов, подготовленных к использованию |
- в целевой системе. Виртуальное оптическое устройство можно использовать для установки |
- дополнительных лицензионных программ или PTF. Дополнительная информация приведена в | |
- разделе Виртуальное сохранение в оптической памяти при использовании Сетевой файловой системы (NFS). |
	-

#### **Магнитная лента**

Применение быстродействующей магнитной ленты - самый быстрый способ разослать программное обеспечение, предназначенное для полного обновления системы, или программное обеспечение логического раздела. Однако затраты на аппаратное обеспечение и носители в случае магнитной ленты выше, чем в случае DVD.

**DVD** DVD работает медленнее, чем быстродействующая магнитная лента, но обходится дешевле.

#### **Компакт-диск**

| | | | | | | |

Информация о применении компакт-диска в качестве дистрибутивного носителя для централизованной рассылки с головной системы приведена на web-странице [Использование](http://www.ibm.com/servers/eserver/iseries/optical/cdrom/cddist.htm)

компакт-диска при [распространении](http://www.ibm.com/servers/eserver/iseries/optical/cdrom/cddist.htm) программного обеспечения iSeries $\blacktriangledown$ .

#### **Команда Скопировать оптический образ**

Команда DUPOPT (Скопировать оптический образ) применяется для создания на физическом носителе реальной копии виртуального образа, находящегося на носителе центральной системы.

#### **Команда Скопировать на магнитную ленту**

Команда DUPTAP (Скопировать на магнитную ленту) применяется для создания на реальной

- магнитной ленте копии виртуального образа, находящегося на носителе центральной системы.
- Формат виртуальных образов на магнитной ленте должен быть совместимым с физическим лентопротяжным устройством.

#### **Установка профайлов для рассылки с головной системы**

Фирма IBM поставляет четыре установочных профайла, с помощью которых можно устанавливать дистрибутивные носители в целевых системах. Кроме того, можно настроить эти профайлы по своему усмотрению.

Установочные профайлы содержат перечень задач, которые должны быть выполнены во время установки. В этом преимущество автоматического процесса установки. Параметры установочных профайлов влияют только на целевые системы, но не на центральную. Вы можете воспользоваться одним из профайлов, проставляемых фирмой IBM, или создать на их основе собственный профайл по своему усмотрению.

#### **Установочные профайлы фирмы IBM**

IBM поставляет установочные профайлы, охватывающие большинство стандартных конфигураций. Ниже приведен список установочных профайлов, упорядоченных по частоте вероятного использования. В списке также приведены описания профайлов и дополнительные замечания о каждом из них.

#### **Замена текущего выпуска (QRPLRELLVL)**

Эта опция служит для рассылки программного обеспечения, предназначенного для полного обновления системы. Система заменит лицензионные программы с тем же уровнем выпуска, версии и модификации, что и на носителе.

#### **Установка новой системы (QINSNEWSYS)**

Эта опция служит для рассылки программного обеспечения, предназначенного для полного обновления новой целевой системы. Это означает, что можно выполнить установку новой системы с помощью централизованной рассылки с головной системы. Кроме того, эта опция позволяет выполнить рассылку программного обеспечения логического раздела. В целевых системах должен быть заранее установлен текущий уровень Лицензионного внутреннего кода.

#### <span id="page-14-0"></span>Замена текущего выпуска программ IBM (QIBMRPLRLS)

Эта опция служит для рассылки программного обеспечения, предназначенного для полного обновления системы. Система не будет заменять лицензионные программы с тем же уровнем выпуска, версии и модификации, что и на носителе.

#### Изменение основного языка (QCHGPRILNG)

Если вы собираетесь выполнить рассылку программного обеспечения, предназначенного для полного обновления системы, или программного обеспечения логического раздела и хотите изменить основной язык, то воспользуйтесь либо профайлом Замена текущего выпуска, либо профайлом Замена текущего выпуска программ IBM. Если вы собираетесь изменить основной язык в целевой системе, обратитесь к разделу Рекомендации по изменению основного языка.

#### Пользовательские установочные профайлы IBM

Если вы хотите создать свой собственный установочный профайл или настроить установочные профайлы, поставляемые фирмой IBM, выберите опцию 41 (Работа с установочными профайлами) в меню GO LICPGM. Для работы с установочными профайлами необходимы права доступа \*CHANGE к файлу QALPAUTO в библиотеке QUSRSYS.

#### Преимущества применения автоматической установки и установочных профайлов при использовании дистрибутивных носителей

Применение установочного профайла при установке с дистрибутивного носителя, содержащего лицензионные программы и приложения, дает следующие преимущества:

- Сокращает или исключает задачи, которые должны выполнять операторы целевых систем (кроме задач монтирования дистрибутивных носителей).
- Позволяет создавать настроенные установочные профайлы для управления процессом установки в целевых системах
- Предоставляет возможность выполнить перезапуск после сбоя, включая возможность пропустить те шаги процедуры установки, которые были выполнены успешно
- Сокращает количество сообщений при установке.
- Позволяет установить приложения или продолжить настройку системы после успешного окончания установки с помощью пользовательской программы установки

Устранены следующие операторские задачи, возникающие при использовании установочного профайла:

- Выбрать опцию для установки операционной системы
- Подтвердить установку операционной системы
- Выбрать язык
- Подтвердить выбор языка
- Выбрать опции установки
- Выбрать опции IPL

#### Понятия, связанные с данным

"Способы установки в целевых системах"

Выполнить установку дистрибутивных носителей в целевых системах можно двумя способами: автоматически или вручную. Приведенная ниже информация поможет вам правильно выбрать способ установки.

#### Способы установки в целевых системах

Выполнить установку дистрибутивных носителей в целевых системах можно двумя способами: автоматически или вручную. Приведенная ниже информация поможет вам правильно выбрать способ установки.

#### Автоматическая установка

Автоматическая установка означает, что операторы целевых систем просто вставляют

<span id="page-15-0"></span>дистрибутивные носители по мере выдачи соответствующих приглашений. Этот способ наиболее распространен, поскольку он позволяет применять установочные профайлы и пользовательскую программу установки.

Вы можете воспользоваться установочным профайлом для установки носителей, содержащих лицензионные программы, исправления (PTF) и приложения. Применение установочных профайлов избавляет операторов целевых систем от необходимости выполнять какие-либо задачи, кроме вставки носителей, а также позволяет настроить процесс установки.

Вам рекомендуется написать пользовательскую программу установки - это позволит рассылать пользовательские приложения и избавит операторов целевых систем от необходимости выполнять задачи установки.

#### **Установка вручную**

Установку вручную рекомендуется выполнять только в том случае, если в целевых системах требуется увеличить объем дисковой памяти.

#### **Понятия, связанные с данным**

"Преимущества применения [автоматической](#page-14-0) установки и установочных профайлов при использовании [дистрибутивных](#page-14-0) носителей" на стр. 9

Применение установочного профайла при установке с дистрибутивного носителя, содержащего лицензионные программы и приложения, дает следующие преимущества:

#### **Сжатие и развертывание лицензионных программ с головной системы**

Перед созданием дистрибутивного носителя ознакомьтесь со следующей информацией о сжатии и развертывании объектов:

Сжатие лицензионных программ дает некоторые преимущества, в частности, экономит пространство памяти.При создании дистрибутивных носителей, предназначенных для рассылки с головной системы, вы можете оставить развернутыми все часто используемые лицензионные программы. Либо, вы можете разослать часть лицензионных программ в сжатом, а часть - в развернутом виде.

Перед созданием дистрибутивного носителя рассмотрите эту информацию:

- Вы можете сжимать как объекты фирмы IBM так и пользовательские объекты. Программы фирмы IBM можно сжимать, только если система находится в состоянии с ограничениями. Для сжатия объектов воспользуйтесь командой CL Сжать объект (CPROBJ).
- v Программы (\*PGM), служебные программы (\*SRVPGM) и модули (\*MODULE) развертываются автоматически и на постоянной основе при первом использовании.
- v Сжатые панели (\*PNLGRP), меню (\*MENU), файлы принтера (\*FILE с атрибутом PRTF) и файлы дисплея (\*FILE с атрибутом DSPF) развертываются временно при первом использовании. Если такой временно развернутый объект используется пять или более раз либо более двух дней подряд без перезагрузки системы (IPL), то он развертывается на постоянной основе.
- v Обычно обработка сжатого объекта занимает немного больше времени, чем обработка развернутого. Во время развертывания очень большого сжатого объекта система выдает сообщение Идет выполнение операции.Подождите.

Фирма IBM рекомендует выполнить следующие действия, чтобы сократить объем занятой дисковой памяти в целевых системах. Кроме того, выполнение этих действий гарантирует развертывание часто используемых объектов:

- Сожмите все объекты, отправляемые в целевые системы.
- Выполните над объектами в центральной системе те же операции, которые предполагается выполнить над ними в целевых системах. Выполните обращение к группам панелей, меню, файлам принтера и файлам дисплея не менее пяти раз.
- Если вы подготавливаете носитель к рассылке, то учтите, что файлы на компакт-дисках нельзя распределять по нескольким томам. Сжимайте объекты таким образом, чтобы полученные в результате сохраненные файлы умещались на одном компакт-диске.

<span id="page-16-0"></span>Дополнительная информация о сжатии и развертывании объектов приведена в разделе Сжатые объекты и область памяти.

#### **Рассылка основных и дополнительных языков** |

Можно использовать рассылку с головной системы для распространения основных и дополнительных | языков. |

#### **Основные языки** |

Основным называется язык, который по умолчанию применяется для показа и печати информации в |

системе. Дистрибутивный носитель лицензионных программ IBM содержит основные языки. При создании |

дистрибутивного носителя в центральной системе на него копируются основные языки, что позволяет |

устанавливать их в целевых системах. |

#### **Дополнительные языки** |

Рассылка дополнительных языков сложнее, чем рассылка основных языков. Дополнительные языки |

сохраняются на дистрибутивном носителе так, как описано в разделе ["Справочная](#page-22-0) таблица: создание |

носителя [централизованной](#page-22-0) системы рассылки с головной линии" на стр. 17, и восстанавливаются в целевых |

системах с помощью пользовательской программы установки так, как описано в разделе "Задачи [установки](#page-28-0) | | в целевых [системах"](#page-28-0) на стр. 23.

#### **Рассылка временных исправлений программ (PTF).**

В процессе централизованной рассылки с головной системы можно применить PTF в центральной системе и затем разослать их в целевые системы. PTF применяются один раз.

Вы можете рассылать PTF вместе с программным обеспечением, участвующим в полном обновлении системы или логического раздела. В случае централизованной рассылки с головной системы PTF рассылаются следующим образом. Сначала PTF применяются в центральной системе. Затем, при создании дистрибутивного носителя, PTF сохраняются на нем и рассылаются в целевые системы. Наконец, при установке дистрибутивного носителя в целевых системах происходит замена Копий A и B Лицензионного внутреннего кода и установка лицензионных программ на уровне PTF центральной системы.

Рассылка PTF в процессе централизованной рассылки с головной системы обладает рядом преимуществ. Одно из них заключается в том, что в целевых системах не требуется выполнять каких-либо специальных инструкций по установке PTF. Другое - в том, что в целевых и центральной системах будут установлены одинаковые выпуски и уровни PTF.

Дополнительным способом рассылки PTF с центральной системы в удаленную целевую систему является |

- открытие доступа к виртуальным оптическим образам через сеть Сетевой файловой системы (NFS). |
- Дополнительная информация приведена в разделе Виртуальное сохранение в оптической памяти при |

использовании Сетевой файловой системы (NFS). |

### **Справочная таблица: подготовка к рассылке программного обеспечения с помощью центральной системы**

Прежде чем приступить к рассылке программного обеспечения из центральной системы, выполните инструкции их этой таблицы.

#### **Перед тем, как начать**

1. В этом разделе рассмотрен процесс "Обзор задач по рассылке [программного](#page-10-0) обеспечения с помощью [центральной](#page-10-0) системы" на стр. 5. В нем приведено описание процесса рассылки с центральной системы, включая краткий перечень объектов, сохраняемых при выборе опции 40 (Создать дистрибутивный носитель) меню GO LICPGM.

- <span id="page-17-0"></span>2. Убедитесь, что в целевых системах достаточно памяти для размещения и обработки всех рассылаемых лицензионных программ. Для этого обратитесь к разделу Проверка соблюдения требований к дисковой памяти системы.
- 3. Убедитесь, что по окончании рассылки центральная и целевые системы будут находиться на совместимых уровнях программного и аппаратного обеспечения. Для определения выпусков i5/OS, | |
- которые можно установить для каждой модели обратитесь к Web-сайту System i [hardware](http://www.ibm.com/systems/i/hardware/) . Выберите информацию из раздела **Срок маркетинга**.
	- 4. Убедитесь, что по окончании рассылки центральная и целевые системы будут находиться на совместимых уровнях i5/OS. Для проверки обратитесь к разделу Взаимная совместимость (interoperability) выпусков i5/OS . Если в сети несколько систем, то в них должны быть установлены совместимые выпуски, иначе обмен данными, а также сохранение и восстановление объектов будут невозможными.
	- 5. Убедитесь, что в центральной системе применены все рассылаемые исправления (PTF). IBM рекомендует установить и зафиксировать в центральной системе все Licensed Internal Code PTF, для того чтобы установку с носителей можно было проводить в целевых системах с новейшим аппаратным обеспечением. Информация о том как применить и зафиксировать Licensed Internal Code PTF приведена в разделе Расширенная установка пакетов исправлений: применение исправлений Licensed Internal Code без IPL. Дополнительная информация об участии PTF в процессе рассылки с головной системы приведена в разделе "Рассылка временных [исправлений](#page-16-0) программ (PTF)." на стр. 11.
	- 6. Убедитесь, что центральная система устойчива. Для того чтобы гарантировать устойчивость, рекомендуется тестировать центральную систему в течение нескольких недель.
- 7. Можно также запустить в центральной системе команду CHKPRDOPT (Проверить компонент продукта), | чтобы проверить, что все необходимые PTF для лицензионных программ, предназначенных для рассылки, установлены. | |

### **Подготовка к рассылке программного обеспечения с центральной системы**

- 1. Выберите способ установки в целевых системах. Выберите автоматический или ручной режим установки, как описано в разделе "Способы [установки](#page-14-0) в целевых системах" на стр. 9.
- 2. Если вы выбрали автоматическую установку на шаге 1, выберите или настройте один из следующих профайлов установки.
	- Замена текущего выпуска (QRPLRELLVL)

| |

- Установка новой системы (QINSNEWSYS)
- Замена текущего выпуска программ IBM (QIBMRPLRLS)
- Изменение основного языка (QCHGPRILNG)

Вы также можете создать свой собственный профайл установки. Дополнительная информация приведена в разделе ["Установка](#page-13-0) профайлов для рассылки с головной системы" на стр. 8.

- 3. Выберите дистрибутивный носитель. Типы носителей описаны в разделе "Типы [дистрибутивных](#page-12-0) | носителей для [централизованной](#page-12-0) рассылки с головной системы" на стр. 7. |
	- 4. Подготовьте информацию о лицензиях на продукты, в которых применяются средства управления лицензиям i5/OS. Обратитесь к "Подготовка информации о лицензии на [программное](#page-18-0) обеспечение к рассылке с головной [системы"](#page-18-0) на стр. 13.
	- 5. Создайте установочную программу для целевой системы. Автоматически восстановите дополнительные библиотеки и другие объекты, которые вы планируете сохранить на дистрибутивном носителе. Обратитесь к "Необязательно: написание [пользовательской](#page-19-0) программы установки в целевых системах" на [стр.](#page-19-0) 14.
	- 6. Рассмотрите возможность сжатия и развертывания лицензионных программ. Для сжатия лицензионных программ воспользуйтесь командой Сжать объект (CPROBJ). Дополнительная информация приведена в разделе "Сжатие и [развертывание](#page-15-0) лицензионных программ с головной системы" на стр. 10.
- <span id="page-18-0"></span>7. Если в качестве дистрибутивного носителя вы выбрали каталог образов, перейдите к разделу |
- ["Необязательно:](#page-20-0) Подготовка центральной системы к работе с виртуальными оптическими образами" на |
- [стр.](#page-20-0) 15 или ["Необязательно:](#page-21-0) Подготовка центральной системы к работе с виртуальными образами на |
- [магнитной](#page-21-0) ленте" на стр. 16. |

#### **Заключительные действия**

- 1. Укажите в таблице выбранные способ установки в целевых системах, установочный профайл и тип дистрибутивного носителя.
- 2. Укажите в таблице стратегию рассылки информации о лицензиях и убедитесь, что эта информация готова к рассылке.
- 3. Убедитесь, что пользовательская программа работает как требуется.

**Далее:** По окончании выполнения задач из этой справочной таблицы перейдите к разделу ["Справочная](#page-22-0) таблица: создание носителя [централизованной](#page-22-0) системы рассылки с головной линии" на стр. 17.

#### **Подготовка информации о лицензии на программное обеспечение к рассылке с головной системы**

Используйте эти инструкции для подготовке к рассылке информации о лицензии на программное обеспечение с помощью центральной системы.

Эта информация определяет ограничения на использование для каждого продукта. Рассылка ограничений на использование гарантирует возможность применения продукта в целевых системах. Продукты с ключами лицензий требуют большего внимания, чем обычные, поскольку им необходим уникальный ключ лицензии для каждой целевой системы.

Для подготовки информации о лицензии на программное обеспечение к рассылке выполните следующие инструкции:

- 1. Подготовьте информацию о лицензии для обычных продуктов. Для того чтобы разослать информацию о лицензии для обычных продуктов, вы должны задать ограничение на использование для целевых систем. После того, как вы выполните эту задачу, ограничение на использование автоматически будет занесено на дистрибутивный носитель.
- 2. Подготовьте ключи лицензий для продуктов, у которых есть такие ключи:
	- a. Выполните команду Добавить ключ лицензии (ADDLICKEY), чтобы добавить все ключи лицензий для всех целевых систем в хранилище ключей лицензий. Дополнительная информация о хранилище ключей лицензий приведена в разделе Добавление информации о ключах лицензий.
	- b. Создайте файл ключей лицензий с помощью команды Показать информацию о ключе лицензии (DSPLICKEY):

DSPLICKEY PRDID(\*ALL) LICTRM(\*ALL) FEATURE(\*ALL) SERIAL(\*ALL) OUTPUT(\*LICKEYFILE) LICKEYFILE(QSYS/QALZALPKEY) LICKEYMBR(QALZALPKEY)

Файл ключей лицензий должен называться QALZALPKEY и находиться в библиотеке QSYS. Если вы присвоите какое-нибудь другое имя этому файлу, то ключи лицензий не будут установлены во время обновления программного обеспечения.

**Далее:** "Распространение информации о лицензии на программное обеспечение с помощью System i Navigator или в виде бумажной копии.".

#### **Распространение информации о лицензии на программное обеспечение с помощью System i Navigator или в виде бумажной копии.**

Для распространения информации о лицензии на программное обеспечение выполните следующие действия.

• Разошлите ключи лицензий с помощью System i Navigator.

Лицензионные ключи можно собрать и разослатьс помощью Централизованного управления распространения функций, которое можно найти в разделеSystem i Navigator.

• Разошлите информацию о лицензии в виде бумажной копии:

- <span id="page-19-0"></span>1. Подготовьте информацию о лицензии к рассылке:
	- а. Найдите Свидетельство о Правах для каждого рассылаемого продукта.
	- b. Сделайте достаточное число копий каждого Свидетельства о Правах.
	- с. Отправьте копию каждого Свидетельства о Правах вместе с дистрибутивным носителем в каждую целевую систему.
- 2. После установки дистрибутивного носителя в целевой системе обновите информацию о лицензии в целевой системе:
	- а. Просмотрите список установленных продуктов и средств, в которых применяется управление лицензиями, командой Работа с информацией о лицензии (WRKLICINF).
	- b. Нажмите F11 (Показать информацию об использовании) для просмотра ограничения на использование. Обычно значение ограничения на использование для продукта равно 0, если не было обновлений.
	- с. Выберите опцию 5 (Показать сведения) для просмотра типа соответствия продукта. Если тип соответствия - \*KEYED, перейдите к следующему шагу. Если выбран тип соответствия \*WARNING или \*OPRACTION, то задайте ограничение на использование для обычных продуктов и перейдите к следующему шагу.
	- d. Введите 1 (Добавить ключ лицензии) в столбце опций рядом с добавляемым продуктом и нажмите Enter.
	- е. Обновите поля в соответствии с информацией, которую вы получили от своего поставщика программного обеспечения, и нажмите Enter.

Обычно требуется обновить поля ключа лицензии и ограничения на использование. В некоторых случаях может потребоваться также обновить поля группы процессоров, даты истечения срока и данных вендора. Новое значение ограничения на использование показано в меню Работа с информацией о лицензии.

f. Повторите приведенные выше шаги для каждого продукта, выдаваемого командой WRKLICINF.

Далее: Перейти либо к разделу "Необязательно: написание пользовательской программы установки в целевых системах", либо к шагу 6 на стр. 12 справочной таблицы.

#### Необязательно: написание пользовательской программы установки в целевых системах

При создании пользовательской программы установки выполните следующие действия:

Пользовательская программа установки выполняет задачи и отправляет соответствующие инструкции операторам целевых систем. Она позволяет автоматически выполнять множество различных задач установки и устанавливать приложения заказчиков в целевых системах.

- 1. Предусмотрите в своей программе инструкции по восстановлению объектов в целевой системе. Список инструкций, которые можно включить в пользовательскую программу установки, приведен в разделе "Задачи установки в целевых системах" на стр. 23. Вы можете включить в свою программу все инструкции или только те, которые относятся к текущей рассылке.
- 2. Создайте и сохраните программу под именем QLPUSER в библиотеке QGPL. Если в библиотеке QGPL уже есть программа QLPUSER, то она будет удалена системой во время автоматической установки перед восстановлением библиотеки QGPL. Это позволяет гарантировать, что выполнение дополнительных операций будет контролироваться дистрибутивным носителем.
- 3. После создания программы выполните следующие действия:
	- а. Протестируйте свою программу установки и убедитесь, что она работает правильно.
	- b. Сохраните копию программы в одной из своих пользовательских библиотек в центральной системе.
	- с. Если существует несколько целевых систем, в которых требуется выполнить различные операции, создайте отдельную программу для каждой такой системы.

#### Пример: Пользовательская программа установки

<span id="page-20-0"></span>Следующая программа на управляющем языке (CL) представляет собой пример пользовательской программы установки. Она отправляет инструкцию оператору целевой системы. Кроме того, она восстанавливает библиотеку, в которой хранится приложение, и копирует команду запуска приложения в библиотеку QGPL. Параметр &DEVICE в этом примере задает имя накопителя. Параметр &SUCCESS служит индикатором успешной установки всех лицензионных программ.

Примечание: Используя следующие исходные образцы, вы соглашаетесь с условиями "Лицензия на исходный код и отказ от обязательств" на стр. 30.

```
PGM
           PARM(&DEVICE &SUCCESS)
DCL
           VAR(&DEVICE) TYPE(*CHAR) LEN(10)
DCL
            VAR(&SUCCESS) TYPE(*CHAR) LEN(1)
 TF.
            COND(&SUCCESS *EQ '1') THEN(DO)
     SNDUSRMSG MSG('Вставьте магнитную ленту в ' *CAT &DEVICE *CAT +
                             'и нажмите клавишу Enter.')
      RSTLIB SAVLIB(APP1) DEV(&DEVICE)
      CRTDUPOBJ OBJ(STRAPP1) FROMLIB(APP1)
                             OBJTYPE(*CMD) TOLIB(QGPL)
FNDDO
ELSE
      SNDUSRMSG MSG('Не удалось установить одну или несколько +
                             лицензионных программ. ')
ENDPGM
```
Далее: Продолжите выполнение задач из справочной таблицы (шаг 6 на стр. 12).

#### Необязательно: Подготовка центральной системы к работе с виртуальными оптическими образами

I Для подготовки центральной системы к работе с виртуальными оптическими образами выполните

- | следующие действия.
	- 1. Проверьте, достаточно ли пространства на диске системы.

Убедитесь, что на диске системы достаточно места для создания виртуальных оптических образов. Информация о необходимом объеме дискового пространства приведена в списке требований, необходимых для создания каталога образов в разделе Подготовка к сохранению на виртуальных оптический накопителях.

Добавьте суммарный размер всех виртуальных образов к общему объему пространства, необходимого  $\mathsf{L}$  $\mathsf{L}$ для модернизации целевой системы.

2. Создайте виртуальный оптический накопитель

CRTDEVOPT DEVD(имя-диска) RSRCNAME(\*VRT) ONLINE(\*YES) TEXT(описание)

3. Включите виртуальный оптический накопитель

```
VRYCFG CFGOBJ (имя-виртуального-диска) CFGTYPE (*DEV) STATUS (*ON)
```
4. Создайте каталог образов

 $\overline{1}$ 

Создайте каталог образов для той лицензионной программы, которую вы рассылаете. Команда Создать каталог образов (CRTIMGCLG) связывает каталог образа с целевой папкой, в которую загружаются файлы оптического накопителя.CRTIMGCLG IMGCLG (имя папки) DIR (каталог) CRTDIR (\*YES) **ТЕХТ** (имя-каталога-образов)

Как дополнительный вариант, можно добавить образы каталога образов с помощью команды

 $\mathbf{I}$ CRTIMGCLG. При использовании данной опции пропустите шаг 5. Например, в результате выполнения следующей команды будут созданы три записи каталога с размером тома 1 Гб, а имена томов будут L  $\mathbf{I}$ иметь префикс АВС.

CRTIMGCLG IMGCLG(KaTanor) DIR(nyTb-KaTanora) TYPE(\*OPT) CRTDIR(\*YES) ADDVRTVOL(3) PREFIX(ABC)  $\mathbf{I}$  $\mathbf{I}$ IMGSIZ(1000) TEXT(каталог-образов)

#### 5. Добавьте запись в каталог образов

 $\overline{1}$ Добавьте запись размером от 48 Мб до 16 Гб. Если вы планируете сохранить всю операционную

 $\overline{1}$ систему, то добавьте новую запись размером 4 Гб.

<span id="page-21-0"></span>Если вы хотите записать каталоги образов на DVD, то убедитесь, что объем виртуального образа соответствует объему носителя DVD, на который будет осуществляться запись.

Если вы хотите выполнить сохранение на DVD емкостью 4,7 Гб, создайте соответствующий размер образа следующей командой:

ADDIMGCLGE IMGCLG(*имя-каталога*) FROMFILE(\*NEW) TOFILE(*имя-файла*) SIZE(\*DVD4700) TEXT(*описание*)

- Для того чтобы сохранить операционную систему i5/OS, лицензионные программы или PTF на носитель |
- CD-ROM емкостью не менее 650Мб, задайте соответствующий размер образа следующей командой: |
- ADDIMGCLGE IMGCLG(*имя-каталога*) FROMFILE(\*NEW) TOFILE(*имя-файла*) SIZE(\*CD650) TEXT(*описание*) |

Повторите это действие для каждого образа. Образы следует добавлять в том порядке, в котором они будут устанавливаться.

Если в качестве дистрибутивного носителя используется физическая магнитная лента, обратитесь к разделу ["Необязательно:](#page-25-0) Копирование виртуальных образов на физический носитель" на стр. 20. | |

#### 6. **Загрузите каталог образов**

Это действие связывает виртуальный оптический накопитель с каталогом образов. Одновременно может быть активно до 35 виртуальных оптических накопителей.

LODIMGCLG IMGCLG(*имя каталога*) DEV(*имя-виртуального-устройства*) OPTION(\*LOAD)

#### 7. **Инициализируйте новый том**

INZOPT NEWVOL(MYSAVEVOL1) DEV(*имя-виртуального-носителя*) TEXT(*'метка-тома'*)

Повторите это действие для каждого из образов. Выберите том для инициализации с помощью команды WRKIMGCLGE (Работа с записями каталога образов) или продолжите инициализацию следующего тома с помощью команды LODIMGCLGE (Загрузить/выгрузить/смонтировать запись каталога образов).

LODIMGCLGE IMGCLG(MYCATALOG) IMGCLGIDX(*индекс*) OPTION(\*MOUNT)

Завершив инициализацию новых томов, оставьте первую запись в смонтированном состоянии.

LODIMGCLGE IMGCLG(MYCATALOG) IMGCLGIDX(1) OPTION(\*MOUNT)

**Далее:** ["Заключительные](#page-18-0) действия" на стр. 13

#### **Необязательно: Подготовка центральной системы к работе с виртуальными** | **образами на магнитной ленте** |

Для подготовки центральной системы к работе с виртуальными образами на магнитной ленте выполните | следующие действия. |

1. **Убедитесь, что в системе достаточно дискового пространства** |

Убедитесь, что на диске системы достаточно места для создания виртуальных образов. Информация о необходимом объеме дискового пространства приведена в списке требований, необходимых для создания каталога образов в разделе Подготовка к сохранению на виртуальных оптический накопителях. | | |

Добавьте суммарный размер всех виртуальных образов к общему объему пространства, необходимого для модернизации целевой системы. | |

#### 2. **Создайте виртуальное лентопротяжное устройство** |

CRTDEVTAP DEVD(*имя-виртуального-устройства*) RSRCNAME(\*VRT) ONLINE(\*YES) TEXT(*описание*)

#### 3. **Включите виртуальное лентопротяжное устройство** |

VRYCFG CFGOBJ(*имя-виртуального-диска*) CFGTYPE(\*DEV) STATUS(\*ON)

#### 4. **Создайте каталог образов** |

|

|

|

Создайте каталог образов для той лицензионной программы, которую вы рассылаете. Команда

CRTIMGCLG (Создать каталог образов) связывает каталог образов с целевой папкой, в которую загружаются файлы оптического накопителя. | |

CRTIMGCLG IMGCLG(*имя-каталога-образов*) DIR(*путь-к-каталогу*) TYPE(\*TAP) CRTDIR(\*YES) TEXT(*имя-каталога-образов*) | |

Как дополнительный вариант, можно добавить образы каталога образов с помощью команды CRTIMGCLG. При выборе этого варианта пропустите шаг 5 на [стр.](#page-22-0) 17. Например, в результате | |

<span id="page-22-0"></span>выполнения следующей команды будут созданы три записи каталога с размером тома 1 Гб, а имена томов будут иметь префикс ABC. Все образы инициализируются автоматически. | |

CRTIMGCLG IMGCLG(*имя-каталога*) DIR(*путь-к-каталогу*) TYPE(\*TAP) CRTDIR(\*YES) ADDVRTVOL(3) PREFIX(ABC) IMGSIZ(1000) TEXT(*имя-каталога-образов*) | |

5. **Добавьте запись в каталог образов** |

Повторите это действие для создания нужного числа образов. Образы нужно добавлять в том порядке, в котором они должны следовать при дальнейшей установке. | |

Создайте новую запись каталога образов размером от 48 Мб до 1000000 Мб. Размер первого тома должен быть не менее 2000 Мб. | |

ADDIMGCLGE IMGCLG(*каталог*) FROMFILE(\*NEW) TOFILE(*файл*) IMGSIZ(*размер-образа*) TEXT(*описание*) |

Как вариант, в данную команду можно включить параметр плотности (формата). Дополнительная |

информация о формате виртуальных образов на магнитной ленте приведена в разделе ["Необязательно:](#page-26-0) |

Рассылка [виртуальных](#page-26-0) образов" на стр. 21. |

**Примечание:** Размер образа на магнитной ленте по умолчанию составляет 1 Гб (если параметру IMGSIZ не присвоено какое-либо значение). | |

#### 6. **Загрузите каталог образов** |

| | На этом этапе устанавливается связь между виртуальным накопителем на магнитной ленте и каталогом образов. Одновременно может быть активно до 35 виртуальных накопителей на магнитной ленте.

LODIMGCLG IMGCLG(*имя каталога*) DEV(*имя-виртуального-устройства*) OPTION(\*LOAD) |

Образы инициализируются автоматически. |

**Далее:** ["Заключительные](#page-18-0) действия" на стр. 13 |

### **Справочная таблица: создание носителя централизованной системы рассылки с головной линии**

Если в качестве дистрибутивного носителя вы выбрали каталог образов, магнитную ленту или диск DVD, то для создания дистрибутивного носителя прочтите эту справочную таблицу.

Если в качестве дистрибутивного носителя вы выбрали компакт-диск, то для его создания обратитесь к

Web-сайту Использование компакт-дисков для [распространения](http://www-1.ibm.com/servers/eserver/iseries/optical/cdrom/cddist.htm) программного обеспечения iSeries  $\blacktriangleright$ .

### **Перед тем, как начать**

- 1. Если вы хотите распространять файлы на дополнительном языке, убедитесь, что знаете следующее:
	- Код национального языка для дополнительного языка.
	- v "Лицензионные программы, не [поддерживающие](#page-33-0) дополнительные языки" на стр. 28.
- 2. Если в качестве дистрибутивного носителя вы выбрали, магнитную ленту или диск DVD, то напечатайте сопроводительный лист для дистрибутивного носителя рассылки с головной линии. Он понадобится вам при создании дистрибутивного носителя.
- 3. Убедитесь, что имеется выделенная центральная система.
- 4. Убедитесь, что у вас есть специальные права доступа \*SAVSYS и \*JOBCTL. Без этих прав доступа вы не сможете создать дистрибутивный носитель.
- 5. Убедитесь, что объекты \*JRNRCV находятся не в библиотеке QSYS.
- 6. В центральной системе измените системное значения QALWOBJRST (Разрешить восстановление объектов) на \*ALL. Системное значение Разрешить восстановление объектов (QALWOBJRST) указывает, разрешено ли восстановление конфиденциальных объектов.
- 7. Для проверки подписей объектов операционной системы можно запустить команду Проверить | целостность объекта (CHKOBJITG). Если какая-либо из подписей объектов центральной системы |
- повреждена или отсутствует, установку произвести не удастся. |
- 8. Выберите способ распространения главных ключей Служб шифрования. Как правило, главные ключи не | передают на сторону. Для того чтобы не допустить восстановления главных ключей в других системах, рекомендуется удалить все главные ключи до создания дистрибутивного носителя. | |
- Если вы не хотите удалять главные ключи, как вариант предлагается воспользоваться функцией |
- Save/Restore Master Key (сохранение/восстановление главного ключа), которая предназначена для |
- шифрования главных ключей перед их сохранением на дистрибутивном носителе. Сохраненные таким |
- образом главные ключи хранятся в целевой системе, но в режиме ожидания в зашифрованном виде. |
- Пользователи целевых систем должны будут удалить такие главные ключи. |
- Если требуется передать главные ключи, нужно сделать функцию Save/Restore Master Key исходной |
- системы доступной для целевых систем, чтобы зашифрованные главные ключи после восстановления |
- можно было расшифровать. Дополнительная информация о главных ключах Служб шифрования
- приведена в разделе Использование главных ключей. |

### **Создание дистрибутивного носителя**

|

| | |

|

| |

- 1. Переименуйте или удалите протоколы хронологии в центральной системе:
	- a. Введите CHGMSGQ MSGQ(QHST) DLVRY(\*DFT), чтобы отключить занесение любых сообщений в протокол.
	- b. Введите DSPLOG QHST (Показать протокол хронологии), чтобы убедиться, что все сообщения занесены в протокол хронологии.После просмотра протокола хронологии нажмите Enter.
	- c. Введите WRKOBJ QSYS/QHST\* \*FILE (Работа с объектами и Показать все протоколы хронологии) для работы со всеми протоколами хронологии.Нажмите Enter.
	- d. Выберите опцию переименования или удаления для каждого протокола хронологии. Протоколы хронологии следует удалить из QSYS или переименовать, чтобы гарантировать, что они не будут отправлены в целевую систему.
- 2. Выберите опцию 40 (Создать дистрибутивный носитель) в меню GO LICPGM и выполните все соответствующие задачи.
- **Примечание:** Если в качестве дистрибутивного носителя вы выбрали каталог образов, то во время выполнения операции могло появится сообщение-вопрос OPT149F. Если в качестве дистрибутивного носителя вы выбрали каталог образов на магнитной ленте, то во время выполнения операции может появиться сообщение-вопрос CPA6798. В обоих случаях это означает, что инициализированный том носителя полон. Для продолжения выберите опцию A (носитель на оптическом диске) или \*GEN (носитель на магнитной ленте) и нажмите Enter. При выборе опций A или \*GEN происходит монтирование и инициализация нового тома с последующим продолжением процесса. | | | |
	- 3. По окончании работы с опцией 40 выполните следующие задачи для сохранения файлов дополнительного языка на дистрибутивном носителе. В имени библиотеки QSYS29*xx* и в параметре языка в команде SAVLICPGM символы *xx* обозначают код национального языка.
		- a. Сохраните библиотеку QSYS29*xx*.Эта библиотека содержит файлы дополнительного языка.
		- b. Сохраните все лицензионные программы, задающие параметр языка и параметр типа объекта для каждой лицензионной программы. Значением параметра OBJTYPE должно быть \*LNG. Например: SAVLICPGM LICPGM(5761WDS) DEV(TAP01) LNG(29*xx*) OBJTYPE(\*LNG) ENDOPT(\*LEAVE)
	- c. Сохраните каталог QIBM/PRODDATA/OS/MRI29*xx* с помощью команды Сохранить (SAV).
	- 4. Сохраните дополнительные пользовательские библиотеки на дистрибутивном носителе командой Сохранить библиотеку (SAVLIB).
	- 5. Сохраните пользовательские каталоги и другие объекты на дистрибутивном носителе командой Сохранить (SAV).
	- 6. Сохраните файл ключей лицензий в конце последнего дистрибутивного носителя.
	- 7. Если вы хотите установить защиту от записи виртуальных образов, обратитесь к разделу Установка и снятие защиты от записи для элементов каталога образов для виртуального оптического носителя.
	- 8. Если вы собираетесь добавить носитель DVD в каталог образов, перейдите к разделу Подготовка к установке из каталога образов.

<span id="page-24-0"></span>9. Информация о записи виртуальных образов на DVD и компакт-диски приведена в разделе Запись виртуального образа на физический носитель.

Файлы пользовательских профайлов (QFILEUPR) и конфигурации устройств (QFILEIOC) не показаны в списке имен файлов, поставляемых фирмой IBM. Однако эти файлы будут показаны в списке файлов дистрибутивного носителя, который вы создаете с помощью опции 40 (Создать дистрибутивный носитель).

#### **Заключительные действия**

- 1. Введите команду Изменить очередь сообщений (CHGMSGQ) и восстановите предыдущее значение параметра доставки для очереди сообщений QHST (существовавшее до создания дистрибутивного носителя). Это вновь включит режим занесения сообщений в протокол.
- 2. "Копирование и рассылка магнитных лент и DVD"
- 3. ["Необязательно:](#page-25-0) Копирование виртуальных образов на физический носитель" на стр. 20
- 4. ["Необязательно:](#page-25-0) копирование носителей DVD на виртуальные образы" на стр. 20
- 5. ["Необязательно:](#page-26-0) Рассылка виртуальных образов" на стр. 21

**Далее:** По окончании выполнения задач из этой справочной таблицы перейдите к разделу ["Справочная](#page-26-0) таблица: создание носителя [централизованной](#page-26-0) системы рассылки с головной линии" на стр. 21.

#### **Ссылки, связанные с данной**

["Сопроводительный](#page-33-0) лист к носителю централизованной системы рассылки с головной линии" на стр. 28 Данный лист используется для записи сведений о дистрибутивном носителе (на магнитной ленте или DVD) для копирования и распределения данных.

#### **Копирование и рассылка магнитных лент и DVD**

После создания дистрибутивного носителя следует проверить его содержимое, сделать необходимое количество копий и разослать их в целевые системы.

**Примечание:** Действия по копированию виртуальных оптических образов или виртуальных образов на | магнитной ленте на физический носитель изложены в разделе ["Необязательно:](#page-25-0) Копирование [виртуальных](#page-25-0) образов на физический носитель" на стр. 20. | |

- Для копирования и рассылки магнитных лент или DVD выполните следующие действия: |
	- 1. Проверьте содержимое носителя и запишите на титульном листе перечень лицензионных программ.
		- Если вы работаете с магнитной лентой, введите команду DSPTAP DEV(TAP01) OUTPUT (\*PRINT)
		- Если вы работаете с оптическим диском, введите команду DSPOPT VOL (volume id) DEV(OPTxx) DATA(\*DIRATR) OUPUT(\*PRINT) PATH(\*ALL)

Полный список файлов, сохраняемых на дистрибутивном носителе, приведен в разделе ["Содержимое](#page-30-0) носителя [централизованной](#page-30-0) системы рассылки с головной системы" на стр. 25.

- 2. Создайте копии носителя. Сделайте по одной копии для каждой целевой системы.
	- Для создания копии магнитной ленты воспользуйтесь командой Дублировать магнитную ленту (DUPTAP).
	- Для создания копии DVD командой Дублировать оптический носитель (DUPOPT).
- 3. Создайте необходимое число копий титульного листа дистрибутивного носителя.
- 4. Вложите титульный лист в каждую копию дистрибутивного носителя. С помощью титульного листа операторы целевых систем смогут найти нужную лицензионную программу на дистрибутивном носителе.

**Далее:** "Справочная таблица: создание носителя [централизованной](#page-26-0) системы рассылки с головной линии" на [стр.](#page-26-0) 21.

### <span id="page-25-0"></span>**Необязательно: Копирование виртуальных образов на физический носитель**

Можно копировать либо виртуальные оптические образы на DVD-RAM или пригодный для записи носитель, | либо виртуальные тома магнитной ленты на физические лентопротяжные устройства. |

Для того чтобы скопировать виртуальный носитель на DVD-RAM или пригодный для записи носитель в | центральной системе, выполните следующие действия. |

- 1. Убедитесь, что каталог образов загружен на виртуальный носитель.
- 2. Создайте копию виртуального образа на физическом носителе командой DUPOPT (Дублировать оптический носитель). Примеры носителя, пригодного для записи: DVD-R, DVD+R, DVD-RW, DVD+RW, CD-R и CD-RW. Дополнительна информация приведена в разделе Запись виртуального образа на физический носитель. | | |

При дублировании виртуальных томов магнитной ленты на физический магнитный накопитель, убедитесь, что размер блока, совместим с физическим магнитным накопителем. Если вы не знаете, какой размер блока поддерживает ваш магнитный накопитель, информацию о свойствах физического магнитного накопителя и поддерживаемый размер блока можно найти в разделе System i Navigator.

| Плотность тома | Оптимальный размер блока                                                      |
|----------------|-------------------------------------------------------------------------------|
| $*VRT256K$     | 256KB                                                                         |
| $*VRT240K$     | 240KB                                                                         |
| $*VRT64K$      | 64KB                                                                          |
| $*VRT32K$      | Не используется оптимальный размер блока. Совместим<br>со всеми устройствами. |

*Таблица 1. Формат образов виртуальных магнитных лент*

Для того чтобы скопировать виртуальные образы магнитной ленты в центральной системе, выполните следующие действия:

- 1. Убедитесь, что каталог образов загружен на виртуальный носитель.
- 2. Для создания копии виртуального образа магнитной ленты воспользуйтесь командой Дублировать магнитную ленту (DUPTAP).

**Далее:** "Справочная таблица: создание носителя [централизованной](#page-26-0) системы рассылки с головной линии" на [стр.](#page-26-0) 21

### **Необязательно: копирование носителей DVD на виртуальные образы**

Для того чтобы скопировать носители DVD в центральной системе, выполните следующие действия:

1. **Создайте каталог образов**

|

Команда Создать каталог образов (CRTIMGCLG) связывает каталог образа с целевой папкой, в которую загружаются файлы оптического накопителя. Введите следующую команду: CRTIMGCLG

IMGCLG(*имя-каталога*) DIR(*путь-к-каталогу*) CRTDIR(\*YES) TEXT(*текстовое-описание*)

#### 2. **Добавьте запись в каталог образов**

Добавьте в каталог образов записи обо всех физических носителях. Повторите эту операцию для каждого тома носителя. Образы нужно добавлять в том порядке, в котором вы планируете их устанавливать. Начните с первого носителя в списке и выполняйте операцию до тех пор, пока все носители не будут загружены.

Добавьте запись каталога образов в каталог образов из физического оптического устройства OPTxx, введя следующую команду:

ADDIMGCLGF

IMGCLG(*имя-каталога*) FROMDEV(OPTxx) TOFILE(*имя-файла*) TEXT(*текстовое-описание*)

<span id="page-26-0"></span>Примечание: Для создания имени для параметра TOFILE укажите \*GEN. Для создания текстового описания с носителя укажите \*GEN.

Теперь в каталоге, путь к которому вы указали в команде CRTIMGCLG, есть виртуальные образы.

Далее: "Необязательно: Рассылка виртуальных образов"

#### Необязательно: Рассылка виртуальных образов

Для рассылки виртуальных образов выполните следующие действия.

1. Убедитесь, что образы следуют в правильном порядке WRKIMGCLGE IMGCLG (имя каталога)

Для сортировки образов вызовите команду VFYIMGCLG нажатием клавиши PF7. Выберите тип \*UPGRADE и укажите в поле сортировки значение \*YES. Система разместит образы в правильном порядке. По умолчанию монтируется том с наименьшим индексом; все остальные загружаются.

- 2. Разошлите виртуальные образы одним из следующих способов:
	- Электронная рассылка виртуальных образов
		- а. Данные, предназначенные для рассылки, рекомендуется защитить с помощь Цифровых сертификатов подписи объектов. Закончив с защитой данных, вернитесь на эту страницу и выполните электронную рассылку виртуальных образов и каталогов образов.
		- b. Установите сеанс FTP с удаленной системой, на которой хранится файл образа: FTP RMTSYS(удаленная-система)
		- с. Задайте формат имен файлов: NAMEFMT 1
		- d. Задайте удаленный каталог: CD '/имя-каталога'
		- е. Задайте локальный каталог: LCD '/имя-каталога'
		- f. Задайте тип передачи с помощью команды BINARY: BINARY
		- g. Для получения файлов образа из удаленной системы введите команду MGET: MGET \*
		- h. Завершите сеанс FTP: QUIT
	- Рассылка виртуальных образов и каталога образов с помощью физических носителей

Для сохранения каталога образов на магнитной ленте введите следующую команду:

```
SAVOR<sub>1</sub>
ОВЈ (имя-каталога-образа)
LIB(QUSRSYS) OBJTYPE(*IMGCLG) DEV(имя-устройства)
```
Для сохранения файлов образов введите следующую команду. (В следующем примере имя-каталога это имя, связанное с каталогом образом.)

```
SAV
DEV('/QSYS.LIB/имя-устройства.DEVD')
OBJ((' /имя-каталога'))
```
Далее: "Справочная таблица: создание носителя централизованной системы рассылки с головной линии"

### Справочная таблица: создание носителя централизованной системы рассылки с головной линии

Для установки дистрибутивного носителя в целевой системе выполните следующие действия:

1. Перед установкой в целевой системе виртуальных образов целевую систему необходимо подготовить. Обратитесь к "Необязательно: Подготовка целевой системы к работе с виртуальными образами" на стр.

22.

 $\overline{1}$ 

 $\overline{1}$ 

- 1 2. Установите дистрибутивный носитель в целевых системах, следуя инструкциям, приведенным в разделе Установка, обновление и удаление i5/OS и связанного программного обеспечения:  $\mathbf{I}$
- Подготовка к обновлению или замене программного обеспечения i5/OS  $\mathbf{I}$
- $\overline{1}$ • Выберите один из следующих способов модернизации:
	- Обновление и замена программного обеспечения с помощью автоматической установки
	- Обновление и замена программного обеспечения с помощью установки вручную

<span id="page-27-0"></span>3. Выполните все задачи, перечисленные в разделе "Задачи установки в целевых системах" на стр. 23, которые не были выполнены пользовательской программой установки.

Примечание: Принимать лицензионное соглашение в каждой из целевых систем не нужно.

#### Заключительные действия

- 1 1. Если вы написали пользовательскую программу установки, Убедитесь, что пользовательская программа установки (QLPUSER) успешно загрузилась
- 2. Если была разослана программа Infoprint Designer для iSeries, выполните шаг Удалить из  $\mathbf{I}$ интегрированной файловой системы два файла.
- | 3. (Необязательный шаг) Измените данные электронной поддержки заказчика.

Выполнение всех задач из этой справочной таблицы означает завершение централизованной рассылки с головной системы

### Необязательно: Подготовка целевой системы к работе с виртуальными образами

Для подготовки целевой системы к работе с виртуальными образами выполните следующие действия.

#### 1. Создайте виртуальное оптическое устройство или виртуальное лентопротяжное устройство.

- Виртуальное оптическое устройство:
- CRTDEVOPT DEVD(имя-диска) RSRCNAME(\*VRT) ONLINE(\*YES) TEXT(описание)
- Виртуальное лентопротяжное устройство:
	- CRTDEVTAP DEVD(имя-виртуального-устройства) RSRCNAME(\*VRT) ONLINE(\*YES) TEXT(описание)
	- 2. Включите виртуальный оптический накопитель
		- VRYCFG CFGOBJ (имя-виртуального-диска) CFGTYPE (\*DEV) STATUS (\*ON)
	- 3. В зависимости от того, каким способом вы разослали виртуальные образы, выполните одну из следующих задач:
		- Если вы разослали виртуальные образы с центральной системы с помощью FTP, то выполните следующие действия. В этих задачах предполагается, что образы находятся в каталоге, указанном в команде Создать каталог образов на шаге За.
- а. Создайте каталог образов  $\mathbf{I}$

 $\mathbf{I}$ 

 $\mathbf{I}$  $\mathbf{I}$ 

- В случае оптического устройства, введите команду: CRTIMGCLG IMGCLG(каталог-образов) DIR(каталог) TEXT(описание) TYPE(\*OPT)
	- В случае лентопротяжного устройства, введите команду:
		- CRTIMGCLG IMGCLG(каталог-образов) DIR(каталог) TEXT(описание) TYPE(\*TAP)

Если обе системы работают с версией V6R1 или с более поздними версиями, то можно, как дополнительный вариант, создать оптический каталог образов, импортируя его из каталога соответствующего каталога образов:

- CRTIMGCLG IMGCLG(каталог-образов) DIR(каталог) IMPORT(\*YES) TEXT(описание)
	- b. Добавьте в каталог образов записи для всех образов
		- (При использовании опции \*IMPORT данную команду можно не запускать.)

ADDIMGCLGE IMGCLG(имя-каталога-образов) FROMFILE(имя-файла-образа) TOFILE(\*FROMFILE) IMGCLGIDX(\*AVAIL)

Для того чтобы система не создавала новое имя для записи каталога, укажите в качестве параметра FROMFILE точное имя файла (без пути).

• Если вы сохранили каталог образов и файлы образов на физическом носителе, введите следующую команду в целевой системе, чтобы восстановить каталог образов с магнитной ленты:

<span id="page-28-0"></span>RSTOBJ OBJ (имя-каталога-образа) SAVLIB (QUSRSYS) OBJTYPE(\*IMGCLG) DEV (имя-устройства)

Введите следующую команду в целевой системе, чтобы восстановить каталог с магнитной ленты: RST

DEV('/QSYS.LIB/имя-устройства.DEVD') OBJ(('/имя-каталога'))

#### 4. Загрузка каталога образов

 $\overline{1}$  $\overline{1}$ 

 $\overline{1}$ 

 $\mathbf{I}$ 

 $\mathsf{I}$ 

 $\overline{1}$ 

 $\overline{1}$  $\overline{1}$ 

T  $\overline{1}$ 

 $\mathbf{I}$ 

 $\mathbf{I}$ 

Это действие связывает виртуальный оптический накопитель с каталогом образов. С каждым виртуальным оптическим накопителем может быть связан только один каталог.

LODIMGCLG IMGCLG (имя каталога) DEV (имя-виртуального-устройства) OPTION (\*LOAD)

#### 5. Убедитесь, что образы следуют в правильном порядке

Можно использовать любой из указанных ниже способов:

- Команда Verify Image Catalog используется для проверки образов в каталоге.
	- (Для полной модернизации до соответствующего выпуска) VFYIMGCLG IMGCLG (каталог-образов) TYPE(\*UPGRADE) SORT(\*YES)
	- (Только для лицензионных программ) VFYIMGCLG IMGCLG (каталог-образов) TYPE (\*OTHER)
	- (Для PTF и кумулятивных пакетов) VFYIMGCLG IMGCLG (каталог-образов) TYPE(\*PTF) SORT(\*YES)
- Команда WRKIMGCLGE (Работа с записями каталога образов) используется для проверки образов и их очередности.
- WRKIMGCLGE IMGCLG (имя-каталога)  $\overline{1}$ 
	- Нажмите F7 появится меню команды VFYIMGCLG. Введите в качестве типа \*UPGRADE, \*OTHER или \*PTF, а в поле Сортировка укажите \*YES.

Система разместит образы в правильном порядке. По умолчанию монтируется том с наименьшим индексом; все остальные загружаются.

Далее: Либо продолжите выполнение, перейдя к разделу "Задачи установки в целевых системах", либо выполните завершающие задачи, перейдя к разделу "Справочная таблица: создание носителя централизованной системы рассылки с головной линии" на стр. 21.

#### Задачи установки в целевых системах

Если вы не написали пользовательскую программу установки, то необходимо выполнить следующие задачи для восстановления объектов, сохраненных на дистрибутивных носителях, в целевой системе.

Учтите, что все или некоторые из этих задач можно включить в пользовательскую программу установки. Программа автоматически выполнит эти задачи после вставки дистрибутивного носителя в целевую систему.

Выполните следующие задачи после установки дистрибутивного носителя в целевой системе, если вы не написали пользовательскую программу установки, либо включите эти задачи в свою программу установки. Убедитесь, что будут восстановлены только те объекты, которые записаны на дистрибутивном носителе, причем в том же порядке.

- 1. Восстановите пользовательские профайлы командой Восстановить пользовательский профайл (RSTUSRPRF).
- 2. Восстановите конфигурацию системы командой Восстановить конфигурацию (RSTCFG).

Примечание: Конфигурацию системы можно восстанавливать только в тот момент, когда в центральной и целевых системах полностью совпадают конфигурации аппаратного обеспечения.

- | 3. Восстановите файлы дополнительного языка:
- а. С помощью команды Восстановить библиотеку (RSTLIB) восстановите в целевой системе библиотеку
	- QSYS29xx, где xx обозначает код национального языка для дополнительного языка.
- <span id="page-29-0"></span>b. С помощью команды Восстановить лицензионную программу (RSTLICPGM) восстановите в целевой системе лицензионные программы, указав 29*xx* в параметре LNG и \*LNG в параметре RSTOBJ. Например: | | |
- RSTLICPGM LICPGM(5761WDS) DEV(TAP01) RSTOBJ(\*LNG) LNG(29xx) ENDOPT(\*LEAVE) |
	- c. С помощью команды RST (Восстановить) восстановите каталог QIBM/PRODDATA/OS/MRI29*xx* в целевой системе, где *xx* обозначает код национального языка для дополнительного языка.
- 4. Восстановите пользовательские библиотеки командой Восстановить библиотеку (RSTLIB). |
- 5. Восстановите объекты файловой системы командой Восстановить (RST).
- 6. Восстановите информацию о ключах лицензий: |
	- a. Восстановите файл ключей лицензий.
	- b. Выполните команду Добавить ключ лицензии (ADDLICKEY) для добавления всех лицензий типа \*LOCAL из файла ключей лицензий.
		- c. Удалите файл ключей лицензий.
- 7. Установите новые лицензионные программы, распространяемые IBM отдельно от i5/OS. |
	- 8. Установите приложения с помощью команд управляющего языка (CL).
	- 9. Установите пользовательские продукты, которые были упакованы с помощью лицензионной программы IBM System Manager для i5/OS, используя команду RSTLICPGM (Восстановить лицензионную программу).

#### **Далее:**

| |

|

| | | |

- Если вы устанавливали дистрибутивный носитель в целевой системе, закончите работу со справочной таблицей Установка [дистрибутивного](#page-27-0) носителя в целевой системе.
- Если вы собираетесь написать пользовательскую программу установки, вернитесь к разделу "Необязательно: написание [пользовательской](#page-19-0) программы установки в целевых системах" на стр. 14.

#### **Необязательные задачи, выполняемые после установки**

По окончании установки дистрибутивного носителя в целевой системе выполните следующие задачи, относящиеся к данной рассылке в целевой системе.

#### **Убедитесь, что пользовательская программа установки (QLPUSER) успешно загрузилась**

- 1. Выберите опцию 50 (Показать сообщения протокола) в меню GO LICPGM.
- 2. Убедитесь, что получено сообщение Пользовательская установка завершена.

#### **Убедитесь, что необходимые PTF для лицензионных программ установлены** |

- Например, введите команду CHKPRDOPT (Проверить компонент продукта): |
- CHKPRDOPT PRDID(*идентификатор-продукта*) RLS(*выпуск*) DETAIL (\*FULL) |

#### **Удалите два файла из интегрированной файловой системы, если вы рассылали Infoprint Designer for iSeries**

- v Введите в командной строке RMVLNK '/QIBM/ProdData/AFPDesigner/session/IPDes'.
- v Введите в командной строке RMVLNK '/QIBM/ProdData/AFPDesigner/session/IPIEd'.

#### **Измените данные электронной поддержки заказчиков**

- 1. Измените телефонные номера отделов обслуживания и маркетинга:
	- Введите CALL QESPHONE и нажмите Enter.
	- Введите CALL QTIPHONE и нажмите Enter.
- 2. Измените содержимое базы данных контактной информации, указав в ней имя и номер телефона ответственного лица в целевой системе:
	- a. Введите команду Работа с контактной информацией (WRKCNTINF) в любой командной строке.

<span id="page-30-0"></span>b. Выберите опцию 2 (Работа с локальной информацией об обслуживании) в меню Работа с контактной информацией.

#### Удалите каталог образов и образы для освобождения пространства

Для удаления каталога и всех оптических образов (файлов образов) введите следующую команду: DLTIMGCLG IMGCLG(каталог-образов) KEEP(\*NO)

### **Рассылка дополнительных лицензионных программ или пакетов** исправлений с помощью Сетевой файловой системы (NFS)

| Дополнительным способом рассылки лицензионных программ или пакетов исправлений является открытие

поступа к виртуальным оптическим образам на сервере для других систем в сети через Сетевую файловую

l систему (NFS).

 $\overline{1}$ 

I  $\overline{1}$ 

Инструкции по организации клиента и сервера с общими ресурсами образов находятся в разделе документа

| Устройства внешней памяти Установка виртуального оптического устройства в сети Сетевой файловой l системы (NFS).

### Справочная информация о рассылке программного обеспечения

Этот раздел содержит набор вспомогательной справочной информации о рассылке программного обеспечения.

### Содержимое носителя централизованной системы рассылки с головной системы

В таблице Содержимое дистрибутивного носителя i5/OS перечислены файлы, сохраненные на дистрибутивном носителе.

С помощью следующей таблицы убедитесь, что вы правильно перенесли все необходимые файлы на дистрибутивный носитель. Эта таблица содержит ключи шаблонов имен файлов, перечисленных в таблице Содержимое дистрибутивного носителя.

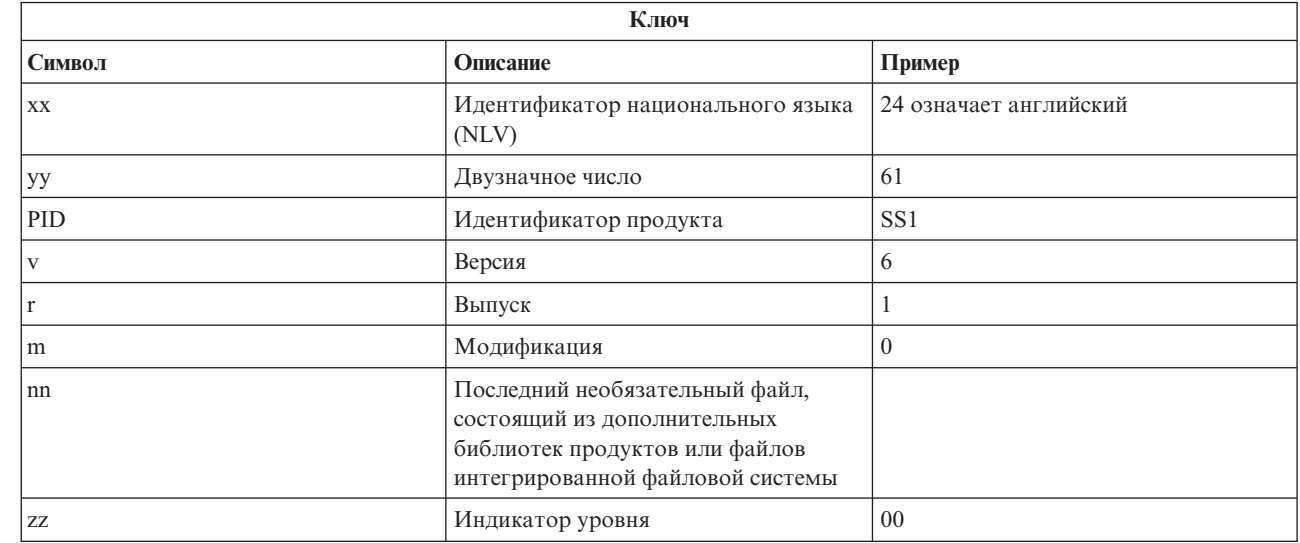

В следующей таблице перечислены файлы в том порядке, в котором они сохраняются на дистрибутивном носителе. С помощью следующей таблицы убедитесь, что вы правильно перенесли все необходимые файлы на дистрибутивный носитель.

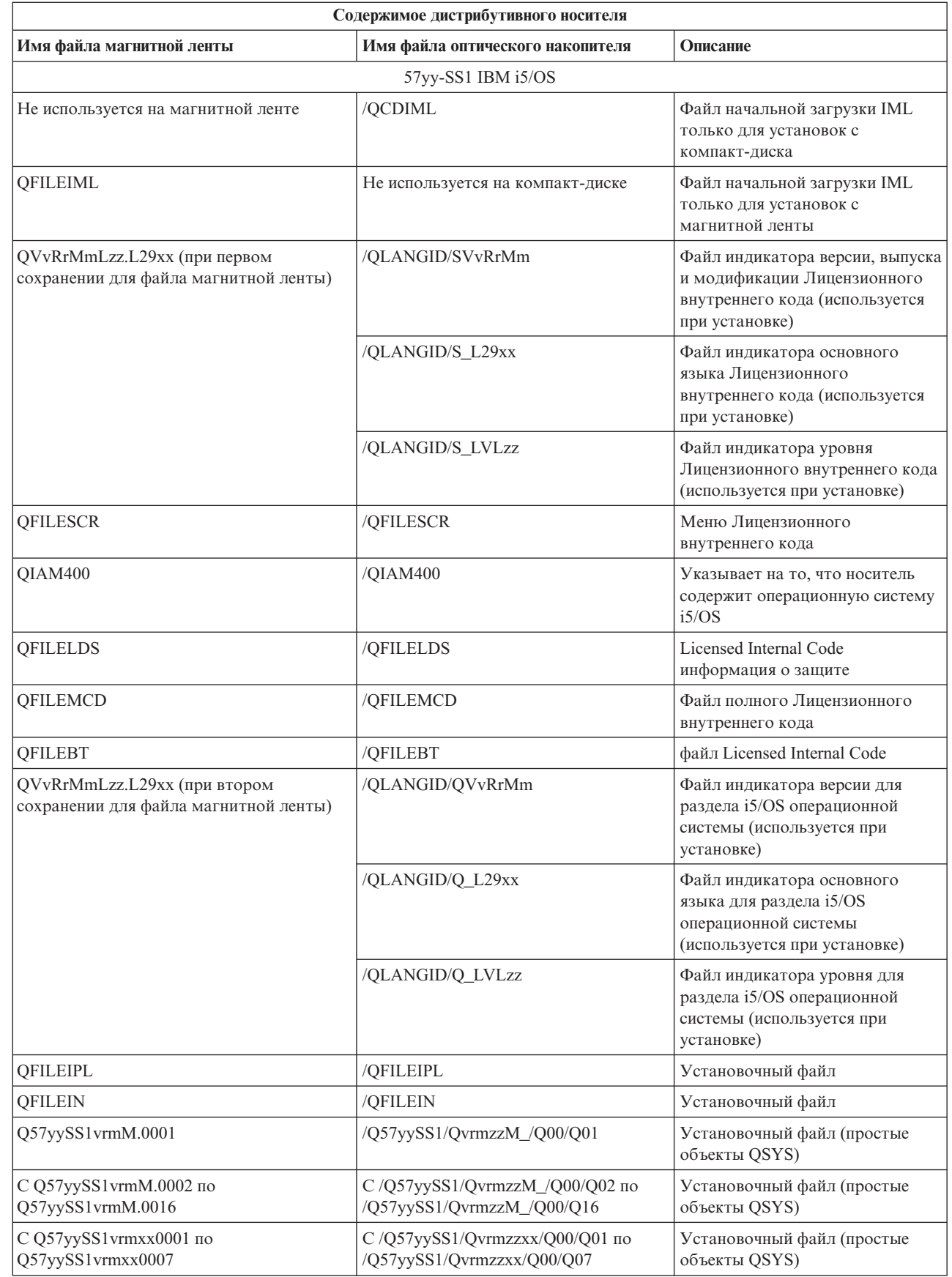

 $\begin{array}{c} \hline \end{array}$  $\mathbf I$ 

 $\mathbf I$  $\|$ 

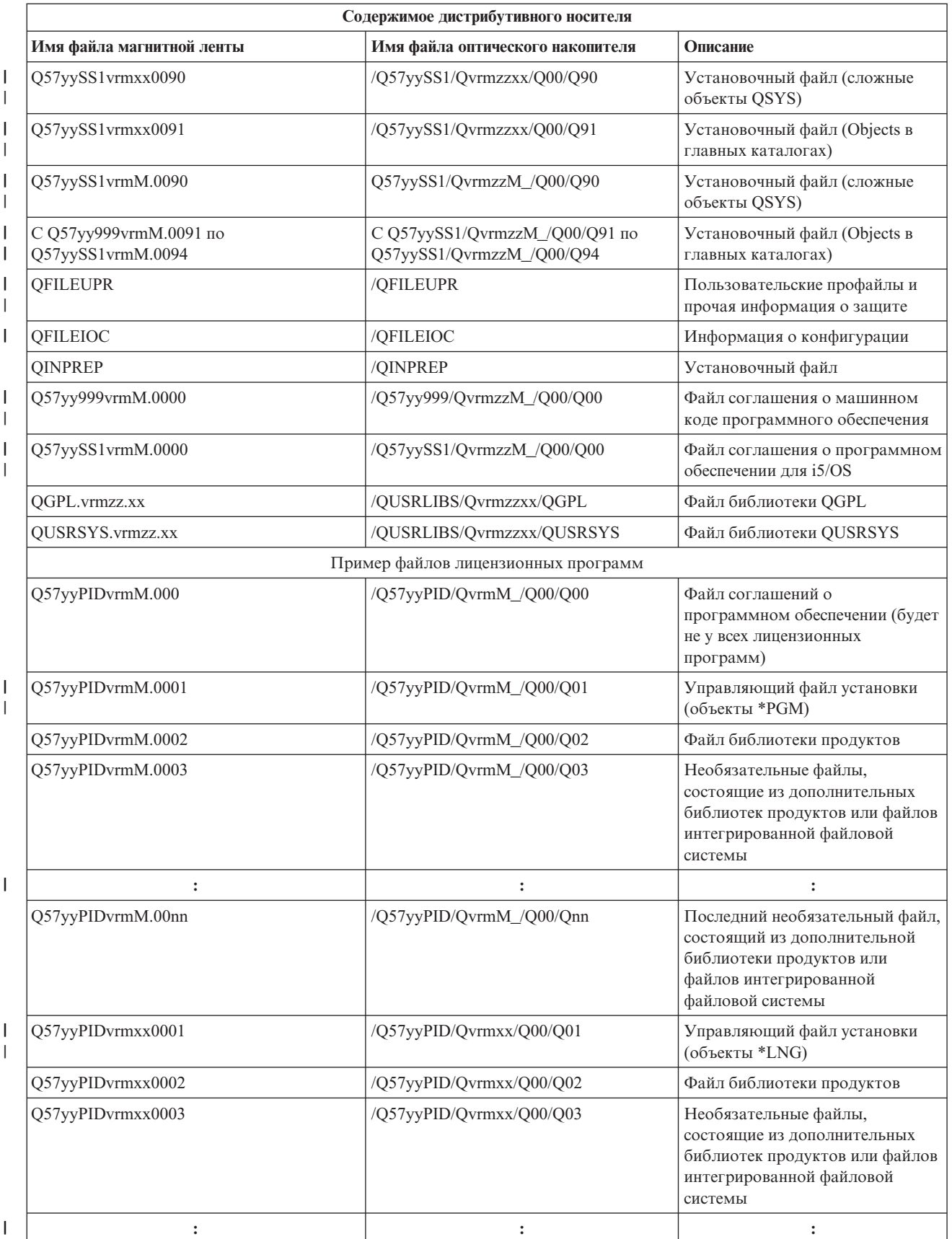

<span id="page-33-0"></span>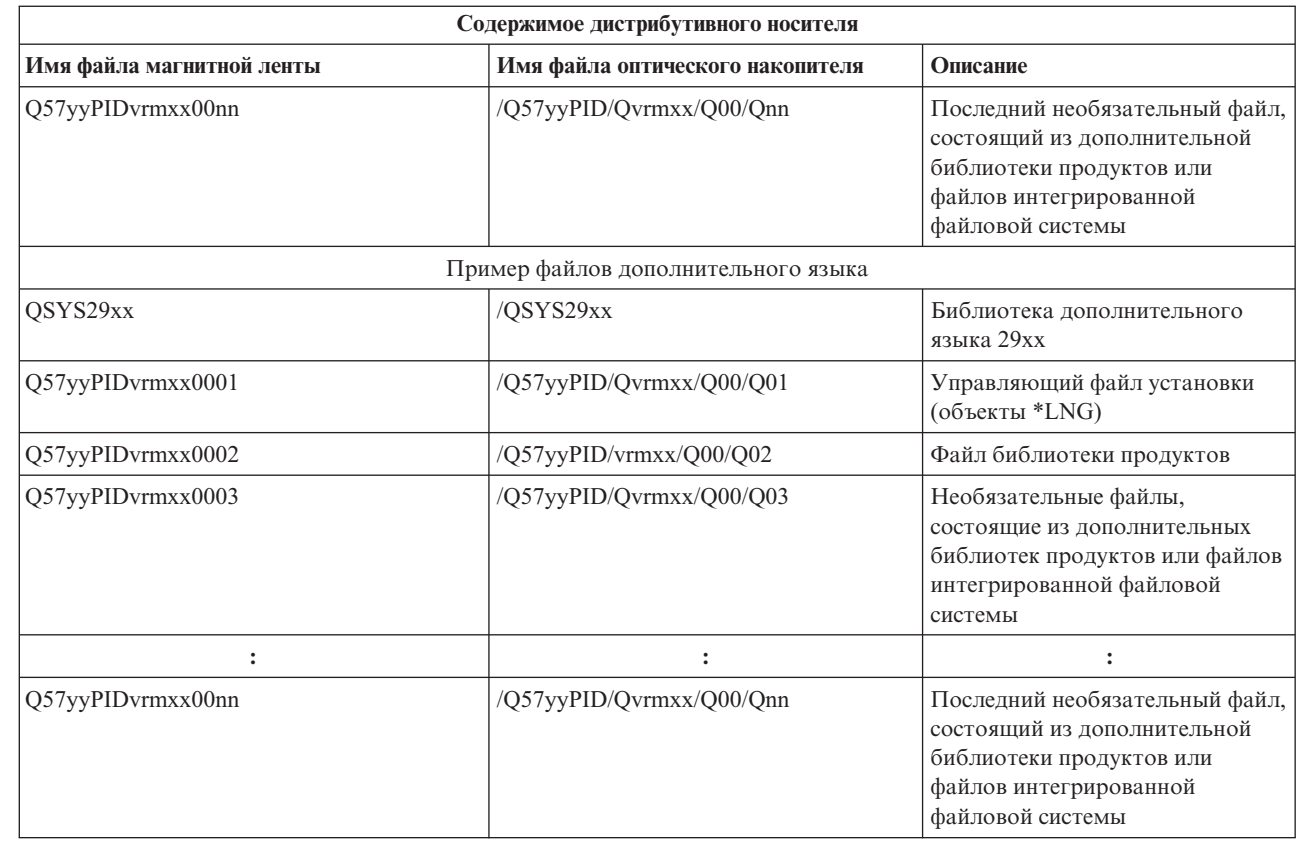

### **Лицензионные программы, не поддерживающие дополнительные языки**

В данных лицензионных программах или компонентах i5/OS нет поддержки дополнительных языков.

- 5761-SS1, компоненты 6, 7, 8, 9, 13, 18, 21, 26, 27, 36, 37, 38, 39, 41, 42, 43, 44, 45 и 46
- 5761-JV1, компоненты 3, 4, 5, 6, 7, 8, 9, 10, 11 и 12
	- 5769-FNT, компоненты  $1-15$

| |

|

- 5769-FN1, компоненты  $1-15$
- | 5761-RD1, компоненты 11 и 12
- | 5761-WDS, компоненты 35, 45, 55 и 60
- | 5761-BR1, компоненты 1 и 2
- 5761-XW1, компонент 1
	- $5722$ -IP1, компонент 1

### **Сопроводительный лист к носителю централизованной системы рассылки с головной линии**

Данный лист используется для записи сведений о дистрибутивном носителе (на магнитной ленте или DVD) для копирования и распределения данных.

Идентификатор головной системы \_\_\_\_\_\_\_\_\_\_\_\_\_\_\_\_\_\_\_\_\_\_\_\_\_\_

Идентификатор целевой системы \_\_\_\_\_\_\_\_\_\_\_\_\_\_\_\_\_\_\_\_\_\_\_\_\_\_\_

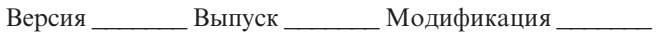

<span id="page-34-0"></span>Содержимое носителя:

Лицензионный внутренний код IBM

IBM i5/OS операционная система

Специальные инструкции:

Эту форму при необходимости можно размножить.

#### Ссылки, связанные с данной

"Справочная таблица: создание носителя централизованной системы рассылки с головной линии" на стр. 17

Если в качестве дистрибутивного носителя вы выбрали каталог образов, магнитную ленту или диск DVD, то для создания дистрибутивного носителя прочтите эту справочную таблицу.

### Устранение неполадок, возникающих при рассылке программного обеспечения

В этом разделе описаны возможные причины возникновения неполадок при рассылке программного обеспечения с использованием операционной системы i5/OS.

#### Неполадки при установке пользовательской программы установки (QLPUSER)

Если после установки дистрибутивного носителя целевая система не получила сообщение Пользовательская установка завершена, то это может означать, что при установке программы QLPUSER возникли неполадки.

#### • Сообщение СРІЗD8В: Пользовательская установка не выполнена

Если целевая система получила сообщение Пользовательская установка не выполнена, то это означает, что система запустила программу QLPUSER из библиотеки QGPL, но во время ее выполнения произошла одна или несколько ошибок.

#### <span id="page-35-0"></span>• Сообщения не вылаются

Отсутствие сообщений указывает на одно из следующих событий:

- Программа QLPUSER не была найдена в библиотеке QGPL на дистрибутивном носителе.
- Во время установки продуктов, поставляемых IBM, произошел сбой, из-за которого не удалось вызвать программу QLPUSER.
- Установить библиотеку QGPL или QUSRSYS не удалось. Если хотя бы одна из этих библиотек не установлена в целевой системе, то вызвать программу QLPUSER невозможно.

### Связанная информация о рассылке программного обеспечения

Руководства по продуктам IBM Руководства по выполнению задач (в формате PDF), Web-сайты и разделы справочной системы, относящиеся к рассылке программного обеспечения. Файлы PDF можно и просматривать, и печатать.

#### **Руководства по выполнению задач IBM**

- $\sim$  IBM System is Handbook (V5R4)
	- Управление OS/400 с помощью Навигатора V5R1 Том 4: Пакеты и продукты

### **Web-сайты**

Использование компакт-диска в рассылке программного обеспечения iSeries

#### Прочая информация

- Установка, обновление и удаление i5/OS и связанного программного обеспечения
- Сжатые объекты и пространство памяти
- | Устройства внешней памяти и особенно Сохранение информации на виртуальный оптический носитель

### Лицензия на исходный код и отказ от обязательств

IBM предоставляет вам неисключительную лицензию на использование всех примеров программного кода. Разрешается создавать на их основе программный код, необходимый вам.

ПРИ УСЛОВИИ СОБЛЮДЕНИЯ ВСЕХ НЕ ДОПУСКАЮЩИХ ИСКЛЮЧЕНИЙ ГАРАНТИЙ. ПРЕДУСМОТРЕННЫХ ЗАКОНОМ, ІВМ, РАЗРАБОТЧИКИ ПРОГРАММ И ПОСТАВЩИКИ НЕ ПРЕДОСТАВЛЯЮТ КАКИХ-ЛИБО ЯВНЫХ ИЛИ ПОДРАЗУМЕВАЕМЫХ ГАРАНТИЙ, ВКЛЮЧАЯ, НО НЕ ОГРАНИЧИВАЯСЬ ЭТИМ, ПОДРАЗУМЕВАЕМЫЕ ГАРАНТИИ СОБЛЮДЕНИЯ ПРАВ, КОММЕРЧЕСКОЙ ЦЕННОСТИ ИЛИ ПРИМЕНЕНИЯ ДЛЯ КАКИХ-ЛИБО КОНКРЕТНЫХ ЦЕЛЕЙ.

ІВМ, РАЗРАБОТЧИКИ ПРОГРАММ ИЛИ ПОСТАВЩИК НИ ПРИ КАКИХ УСЛОВИЯХ НЕ НЕСУТ ОТВЕТСТВЕННОСТИ ЗА:

- 1. ПОТЕРЮ ИЛИ ПОВРЕЖДЕНИЕ ДАННЫХ;
- 2. ПРЯМОЙ, ЧАСТНЫЙ, СВЯЗАННЫЙ ИЛИ КОСВЕННЫЙ УЩЕРБ И ВЫЗВАННЫЙ ИМ ЭКОНОМИЧЕСКИЙ УЩЕРБ; ЛИБО
- 3. УПУЩЕННУЮ ВЫГОДУ, ПОТЕРЮ КЛИЕНТОВ, ДОХОДОВ, ДЕЛОВОЙ РЕПУТАЦИИ ИЛИ ИСТРАЧЕННЫЕ СБЕРЕЖЕНИЯ.

В НЕКОТОРЫХ ЮРИСДИКЦИЯХ НЕ ДОПУСКАЮТСЯ ИСКЛЮЧЕНИЯ ИЛИ ОГРАНИЧЕНИЯ ПРЯМОГО, СВЯЗАННОГО ИЛИ КОСВЕННОГО УЩЕРБА, ПОЭТОМУ НЕКОТОРЫЕ ИЛИ ВСЕ УКАЗАННЫЕ ВЫШЕ ОГРАНИЧЕНИЯ И ИСКЛЮЧЕНИЯ МОГУТ К ВАМ НЕ ОТНОСИТЬСЯ.

## <span id="page-36-0"></span>Приложение. Примечания

Настоящая документация была разработана для продуктов и услуг, предлагаемых на территории США.

ІВМ может не предлагать продукты и услуги, упомянутые в этом документе, в других странах. Информацию о продуктах и услугах, предлагаемых в вашей стране, вы можете получить в местном представительстве IBM. Ссылка на продукт, программу или услугу IBM не означает, что может применяться только этот продукт, программа или услуга IBM. Вместо них можно использовать любые другие функционально эквивалентные продукты, программы или услуги, не нарушающие прав IBM на интеллектуальную собственность. Однако в этом случае ответственность за проверку работы этих продуктов, программ и услуг возлагается на пользователя.

IBM могут принадлежать патенты или заявки на патенты, относящиеся к материалам этого документа. Предоставление вам настоящего документа не означает предоставления каких-либо лицензий на эти патенты. Запросы на приобретение лицензий можно отправлять по следующему адресу:

**IBM** Director of Licensing **IBM** Corporation North Castle Drive Armonk, NY 10504-1785  $U.S.A.$ 

Запросы на лицензии, связанные с информацией DBCS, следует направлять в отдел интеллектуальной собственности в местном представительстве IBM или в письменном виде по следующему адресу:

IBM World Trade Asia Corporation Licensing 2-31 Roppongi 3-chome. Minato-ku Tokyo 106-0032, Japan

Следующий абзац не относится к Великобритании, а также к другим странам, в которых это заявление противоречит местному законодательству: ФИРМА INTERNATIONAL BUSINESS MACHINES СОRРОКАТІОН ПРЕДОСТАВЛЯЕТ НАСТОЯЩУЮ ПУБЛИКАЦИЮ НА УСЛОВИЯХ "КАК ЕСТЬ", БЕЗ КАКИХ-ЛИБО ЯВНЫХ ИЛИ ПОДРАЗУМЕВАЕМЫХ ГАРАНТИЙ, ВКЛЮЧАЯ, НО НЕ ОГРАНИЧИВАЯСЬ ЭТИМ, НЕЯВНЫЕ ГАРАНТИИ СОБЛЮДЕНИЯ ПРАВ, КОММЕРЧЕСКОЙ ЦЕННОСТИ И ПРИГОДНОСТИ ДЛЯ КАКОЙ-ЛИБО ЦЕЛИ. В некоторых странах запрещается отказ от каких-либо явных и подразумеваемых гарантий при заключении определенных договоров, поэтому данное заявление может не действовать в вашем случае.

В данной публикации могут встретиться технические неточности и типографские опечатки. В информацию периодически вносятся изменения, которые будут учтены во всех последующих изданиях настоящей публикации. IBM оставляет за собой право в любое время и без дополнительного уведомления исправлять и обновлять продукты и программы, упоминаемые в настоящей публикации.

Все встречающиеся в данной документации ссылки на Web-сайты других компаний предоставлены исключительно для удобства пользователей и не являются рекламой этих Web-сайтов. Материалы, размещенные на этих Web-сайтах, не являются частью информации по данному продукту IBM и ответственность за применение этих материалов лежит на пользователе.

IBM может использовать и распространять любую предоставленную вами информацию на свое усмотрение без каких-либо обязательств перед вами.

Для получения информации об этой программе для обеспечения: (i) обмена информацией между независимо созданными программами и другими программами (включая данную) и (ii) взаимного использования информации, полученной в ходе обмена, пользователи данной программы могут обращаться по адресу:

**IBM** Corporation Software Interoperability Coordinator, Department YBWA 3605 Highway 52 N Rochester, MN 55901 U.S.A.

Такая информация может предоставляться на определенных условиях, включая, в некоторых случаях, уплату вознаграждения.

П Описанная в этом документе лицензионная программа и все связанные с ней лицензионные материалы

предоставляются IBM в соответствии с условиями Соглашения с заказчиком IBM, Международного

остлашения о лицензии на программу IBM, Соглашения о лицензии на машинный код или любого другого

| эквивалентного соглашения.

Все приведенные показатели производительности были получены в управляемой среде. В связи с этим результаты, полученные в реальной среде, могут существенно отличаться от приведенных. Некоторые измерения могли быть выполнены в системах, находящихся на этапе разработки, поэтому результаты измерений, полученные в серийных системах, могут отличаться от приведенных. Более того, некоторые значения могли быть получены в результате экстраполяции. Реальные результаты могут отличаться от указанных. Пользователи, работающие с этим документом, должны удостовериться, что используемые ими данные применимы в имеющейся среде.

Информация о продуктах других изготовителей получена от поставщиков этих продуктов, из их официальных сообщений и других общедоступных источников. IBM не выполняла тестирование этих продуктов других фирм и не может подтвердить точность заявленной информации об их производительности, совместимости и других свойствах. Запросы на получение дополнительной информации об этих продуктах должны направляться их поставщикам.

Все заявления, касающиеся намерений и планов IBM, могут изменяться и отзываться без предварительного уведомления, и отражают только текущие цели и задачи.

В этой публикации содержатся примеры использования данных и отчетов в повседневных деловых операциях. Для максимальной наглядности они снабжены именами людей, названиями компаний, товаров и продуктов. Все эти имена вымышлены, любое возможное сходство с названиями и адресами реальных предприятий является случайным.

Информация об авторских правах:

В этой публикации приведены примеры исходного кода прикладных программ, иллюстрирующие технику программирования на различных платформах. Вы можете копировать, изменять и распространять эти примеры бесплатно в целях разработки, использования, маркетинга и распространения программ, согласованных с программным интерфейсом соответствующих платформ. Работа примеров не была проверена во всех возможных условиях. Вследствие этого IBM не может гарантировать, явно или косвенно, надежность, готовность к работе и удобство обслуживания этих программ.

Каждая копия этих примеров или любой их части, а также любой продукт, разработанный на их основе, должны содержать замечание об авторских правах следующего вида:

©(название вашей компании) (год). Часть этих кодов получена от IBM Corp. Примеры программ. © Авторские права принадлежат IBM Согр. год или годы. Все права защищены.

В электронной версии данной документации фотографии и цветные иллюстрации могут отсутствовать.

### <span id="page-38-0"></span>**Сведения о программных интерфейсах** |

Это распределение информации о программном обеспечении, предназначено для программных интерфейсов, которые позволяют клиенту писать программы чтобы пользоваться IBM i5/OS.

### **Товарные знаки**

Ниже перечислены товарные знаки International Business Machines Corporation в США и/или других странах:

- $\frac{15}{OS}$
- IBM |
- Infoprint |
- iSeries |
- OS/400 |
- Redbooks |
- System i |
- WebSphere |

Adobe, Acrobat, Portable Document Format (PDF), и PostScript являются товарными знаками Adobe Systems | Incorporated в США и/или других странах. |

Названия других компаний продуктов и услуг могут быть товарными или служебными знаками других компаний.

### **Условия и соглашения**

Разрешение на использование этих публикаций предоставляется в соответствии с следующими условиями и соглашениями.

**Личное использование:** Вы можете воспроизводить эти публикации для личного, некоммерческого использования при условии сохранения информации об авторских правах. Данные публикации, а также любую их часть запрещается распространять, демонстрировать или использовать для создания других продуктов без явного согласия IBM.

**Коммерческое использование:** Вы можете воспроизводить, распространять и демонстрировать эти публикации в рамках своей организации при условии сохранения информации об авторских правах. Данные публикации, а также любую их часть запрещается воспроизводить, распространять, использовать для создания других продуктов и демонстрировать вне вашей организации, без явного согласия IBM.

На данные публикации, а также на содержащиеся в них сведения, данные, программное обеспечение и другую интеллектуальную собственность, не распространяются никакие другие разрешения, лицензии и права, как явные, так и подразумеваемые, кроме оговоренных в настоящем документе.

IBM сохраняет за собой право аннулировать предоставленные настоящим документом разрешения в том случае, если по мнению IBM использование этих публикаций может принести ущерб интересам IBM или если IBM будет установлено, что приведенные выше инструкции не соблюдаются.

Вы можете загружать, экспортировать и реэкспортировать эту информацию только в полном соответствии со всеми применимыми законами и правилами, включая все законы США в отношении экспорта.

IBM не несет ответственности за содержание этих публикаций. Публикации предоставляются на условиях ″как есть″, без предоставления каких-либо явных или подразумеваемых гарантий, включая, но не ограничиваясь этим, подразумеваемые гарантии коммерческой ценности, отсутствия нарушений или применения для каких-либо конкретных целей.

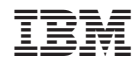

Напечатано в Дании